Инструкция по установке экземпляра программного обеспечения

# Полная установка

- [Общие сведения](#page-0-0)
	- [Общие требования](#page-0-1)
	- [Исходные манифесты](#page-0-2)
- [Terraform](#page-0-3)
- [Ansible](#page-0-4)
	- <sup>O</sup> [Создание inventory](#page-0-5)
		- [Список групп сервисов](#page-1-0)
		- [Список хостов](#page-1-1)
		- **[Пример создания файла hosts.yml](#page-1-2)**
		- $\n **Fpynna db**$
		- **[Группа caches](#page-5-1)**
		- [Группы fronts, batchs, storage и monitoring](#page-5-2)
	- [Создание файла переменных](#page-5-3)
	- [Установка компонентов](#page-5-4)
		- [Установка баз данных](#page-8-0)
		- [Установка сервисов кэшей](#page-9-0)
		- **[Установка minio](#page-9-1)**
		- [Установка frontend сервисов](#page-9-2)
		- [Установка backend сервисов](#page-9-3)
		- [Установка сервисов мониторинга](#page-9-4)

## <span id="page-0-0"></span>Общие сведения

В этом мануале будут описаны действия, которые необходимо произвести, для того, чтобы полностью развернуть весь перечень сервисов VKDoc.

### <span id="page-0-1"></span>Общие требования

Для установки сервисов, необходимо наличие, следующего списка ПО.

```
1. 
Ansible >= 5.5.0
         a. 
Jinja2 == 3.0.3
2. 
Terraform >= v1.1.7
3. 
git >= 2.32.1
```
### <span id="page-0-2"></span>Исходные манифесты

Для установки on-premise решения VKDoc необходимо скачать следующие манифесты:

- 1. Terraform
- 2. Ansible

## <span id="page-0-3"></span>**Terraform**

## <span id="page-0-4"></span>Ansible

### <span id="page-0-5"></span>Создание inventory

Для начала работы со сценариями ansible, необходимо составить и описать список серверов, на которых будут установлены сервисы, для этого следует создать файл hosts.yml, в котором указать :

- 1. [Список групп сервисов](#page-1-0)
- 2. [Список хостов, разбитый по группам](#page-1-1)
- 3. IP адреса хостов

#### 4. Опции SSH подключения к хостам

#### <span id="page-1-0"></span>Список групп сервисов

Для каждого сервиса в VKDoc On-premise, в сценариях ansible существуют заранее подготовленные группы, которые определяют, на каком хосте будет установлен тот или иной сервис.

Для соотнесения группы и сервиса, следует воспользоваться следующей таблицей:

**[1]** Группы отмеченные нижним подчеркиванием и курсивом (группа) могут быть предопределены и имеют значение по умолчанию, которое имеет значение master\_hrbox\_ $\{\{\}$  значение группы в единственном числе (dbs  $\rightarrow$  master\_hrbox\_db) }}

<span id="page-1-3"></span>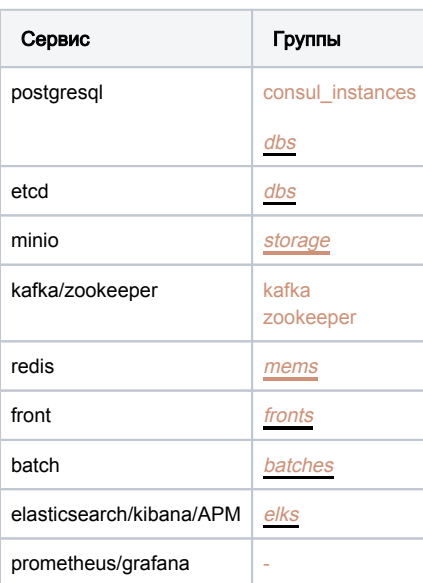

**(ii)** Prometheus и Grafana могут быть установлены на любой хост и не имеют отдельной группы

#### <span id="page-1-1"></span>Список хостов

Список хостов, IP адреса и опции SSH подключения описываются для каждого хоста отдельно, в формате yaml.

```
Подробнее, о способах подключения ansible к хосту, можно прочитать тут или с помощью команд 
     ansible-doc -t connection -l # 
     ansible-doc -t connection < connection_plugin > #
```
#### Пример описания хоста:

```
< hostname >: # 
        ansible_host: < IP > # IP 
        ansible_user: < ssh_user > # , ansible SSH
    ansible_ssh_private_key_file: < path_to_ssh_private_key > # ssh , ansible
        ansible_port: 22 #
```
#### <span id="page-1-2"></span>Пример создания файла hosts.yml

Ниже будет приведен пример создания hosts.yml файла для определения структуры компонентов VKDoc On-Premise

Более подробно, о составлении "инвентаря" можно прочитать [тут](https://docs.ansible.com/ansible/latest/user_guide/intro_inventory.html)

Именование групп и хостов в данном примере является абстрактным и может быть переопредено, за исключением групп, явно указанных в [таблице](#page-1-3)

```
---
all: # , 
  children:
    db: # , 
      hosts:
        db1:
          ansible_host: 10.0.64.1 
        db2:
          ansible_host: 10.0.64.2
        db3:
          ansible_host: 10.0.64.3
        etcd1:
          ansible_host: 10.0.64.4
        etcd2:
          ansible_host: 10.0.64.5
        etcd3:
          ansible_host: 10.0.64.6
      children:
        consul_instances: # , consul, patroni postgresql
          hosts:
            db1:
              ansible_host: 10.0.64.1 
           dh2:
              ansible_host: 10.0.64.2
            db3:
              ansible_host: 10.0.64.3
   storage: # , S3
      hosts:
        minio:
         ansible host: 10.0.64.7
     caches: # , 
     hosts: # , (!) cache1:
          ansible_host: 10.0.64.8
        cache2:
          ansible_host: 10.0.64.9
        cache3:
          ansible_host: 10.0.64.10
        cache4:
          ansible_host: 10.0.64.11
      children:
        kafka: # , Kafka 
          hosts:
            cache1:
              ansible_host: 10.0.64.8
            cache2:
              ansible_host: 10.0.64.9
            cache3:
              ansible_host: 10.0.64.10
        zookeeper: # , Zookeeper, Kafka 
          hosts:
            cache1:
             ansible host: 10.0.64.8
            cache2:
              ansible_host: 10.0.64.9
            cache3:
              ansible_host: 10.0.64.10
     fronts: # , frontend
```

```
 hosts:
     front1:
      ansible_host: 10.0.64.12
     front2:
      ansible_host: 10.0.64.13
 batchs: # , backend 
   hosts:
     batch1:
        ansible_host: 10.0.64.14
     batch2:
ansible_host: 10.0.64.15<br>monitoring: # , (promethe
                     (prometheus, grafana, elasticsearch, kibana, APM)
   hosts:
     monitoring1:
       ansible_host: 10.0.64.16 
             monitoring2:
       ansible_host: 10.0.64.17
```
После создания файла hosts.yml, необходимо убедится, что инвентарь собран правильно, сделать это можно следующий командой :

```
ansible-inventory -i hosts.yml --list
```
{

Если все сделано верно, то вывод команды будет примерно такой :

```
 "_meta": {
     "hostvars": { # 
         "batch1": {
             "ansible_host": "10.0.64.14"
         },
         "batch2": {
            "ansible_host": "10.0.64.15"
         },
         "cache1": {
             "ansible_host": "10.0.64.8"
         },
         "cache2": {
             "ansible_host": "10.0.64.9"
         },
         "cache3": {
             "ansible_host": "10.0.64.10"
         },
          "cache4": {
             "ansible_host": "10.0.64.11"
         },
         "db1": {
            "ansible_host": "10.0.64.1"
         },
         "db2": {
             "ansible_host": "10.0.64.2"
         },
        "db3": {
             "ansible_host": "10.0.64.3"
         },
         "etcd1": {
             "ansible_host": "10.0.64.4"
         },
         "etcd2": {
             "ansible_host": "10.0.64.5"
         },
         "etcd3": {
             "ansible_host": "10.0.64.6"
         },
         "front1": {
             "ansible_host": "10.0.64.12"
         },
         "front2": {
             "ansible_host": "10.0.64.13"
```

```
 },
        "minio": {
           "ansible_host": "10.0.64.7"
         },
                    "monitoring2": {
            "ansible_host": "10.0.64.17"
         },
         "monitoring1": {
           "ansible_host": "10.0.64.16"
        }
   }
 },
"all": { #
    "children": [ # 
       "batchs",
       "caches",
       "db",
        "fronts",
        "monitoring",
        "storage",
        "ungrouped"
  \blacksquare },
 "batchs": {
   "hosts": [ # , "batchs"
       "batch1",
        "batch2"
   \overline{1} },
 "caches": {
    "children": [ # , - "caches"
       "kafka",
        "zookeeper"
   ],
    "hosts": [ # , "caches" 
        "cache1",
        "cache2",
        "cache3",
        "cache4"
   \blacksquare },
 "consul_instances": {
    "hosts": [ # , "consul_instances", "db"
        "db1",
        "db2",
        "db3"
  \overline{1} },
 "db": {
    "children": [ # , - "caches"
       "consul_instances"
    ],
    "hosts": [ # , "db" 
       "db1",
       "db2",
        "db3",
        "etcd1",
        "etcd2",
        "etcd3"
   \overline{1} },
 "fronts": {
    "hosts": [ # , "fronts" 
      "front1",
        "front2"
    ]
 },
 "kafka": {
    "hosts": [ # , "kafka", "caches" 
        "cache1",
        "cache2",
```

```
 "cache3"
         ]
     },
     "monitoring": {
        "hosts": [ # , "monitoring" 
                           "monitoring1",
              "monitoring2"
         ]
     },
     "storage": {
         "hosts": [ # , "storage" 
            "minio"
         ]
     },
     "zookeeper": {
         "hosts": [ # , "zookeeper", "caches" 
             "cache1",
             "cache2",
             "cache3"
[1] [1] [1]
     }
}
```
#### Разберем подробнее группировку хостов:

#### <span id="page-5-0"></span>Группа db

Группа db имеет вложенную группу consul\_instances, на серверах которой будет установлены сервисы consul, patroni и postgresql, в нее входят хосты db{1,2,3}. Подгруппа consul\_instances требуется ролью consul(link to role).

Так же группа db имеет хосты, на которых будет установлен только сервис ETCD - etcd{1,2,3}.

#### <span id="page-5-1"></span>Группа caches

Группа caches имеет две вложенных группы - Kafka и zookeeper, эти подгруппы определяют на каких хостах будут располагаться соответствующие сервисы, в данном случае, эти сервисы будут установлены на хосты cache{1,2,3}. Подгруппы Kafka и zookeeper трутся ролью Kafka(link to role).

Так же группа caches имеет хост, на котором будет установлен только сервис Redis - cache4.

#### <span id="page-5-2"></span>Группы fronts, batchs, storage и monitoring

Группы fronts, batchs, storage и monitoring не имеют вложенных групп и являются простым перечислением хостов, на которые будут установлены соответствующие сервисы.

### <span id="page-5-3"></span>Создание файла переменных

В случае, если используются названия групп, которые не являются [значениями по умолчанию,](#page-1-0) необходимо переопределить переменные, отвечающие за поиск хостов по группам, для этого необходимо создать отдельный файл в формате yml, назовем его values.yml, со следующим содержимым:

⊕ Названия групп, соответствуют примеру и должны быть переопределены реальными названиями

```
fronts: 'fronts'
batchs: 'batchs'
dbs: 'db'
mems: 'caches'
storages: 'storage'
elks: 'monitoring'
```
<span id="page-5-4"></span>Этот файл будет использоваться при вызове ролей ansible в дальнейшем.

⊙

### Установка компонентов

Подробнее о ansible playbooks можно узнать [тут](https://docs.ansible.com/ansible/latest/user_guide/playbooks_intro.html)

Для установки компонентов VKDoc On-premise, необходимо использовать playbook.yml(link to playbook), находящийся в корневой папке репозитория ansible.

#### Разберем его подробнее:

```
---
- hosts: "\{ \text{ dbs } | \text{ default('hrbox_db', true)} \}" # , ansible,
  become: true # 
  roles: # 
    - role: selinux
    - role: postgresql 
    - role: etcd
     - role: prometheus # prometheus, , prometheus exporters
      vars: # prometheus
        COMPONENTS:
          - name: node_exporter
            install: true
          - name: postgres_exporter
            install: true
            opts: {
              value: "DATA_SOURCE_NAME='postgresql://postgres@localhost:5432/?
sslmode=disable'\nPOSTGRES_EXPORTER_OPTS='--extend.query-path=/etc/prometheus/postgres_exporter_queries.yaml'",
              rewrite: true
            }
           - name: haproxy_exporter
            install: true
            opts: {
              value: HAPROXY_EXPORTER_OPTS='--haproxy.scrape-uri=http://localhost:9999/haproxy_stats;csv',
              rewrite: true
            }
           - name: etcd_exporter
            install: true
  tags: # , playbook
    - never
     - db
    - aio # , (!)
- hosts: "{{ mems | default('hrbox_mem', true) }}" # , ansible,
  become: true # 
  pre_tasks: # , ansible 
    - name: Include vars
      include_vars:
        dir: vars/hrbox_mem
  roles: # 
    - role: selinux
     - role: redis
    - role: kafka
    - role: # prometheus, , y prometheus exporters
              vars: # prometheus
        COMPONENTS:
          - name: node_exporter
            install: true
           - name: redis_exporter
            install: true
            opts: {
              value: REDIS_EXPORTER_OPTS='-redis.addr 0.0.0.0:6901',
              rewrite: true
 }
           - name: haproxy_exporter
            install: true
            opts: {
              value: HAPROXY_EXPORTER_OPTS='--haproxy.scrape-uri=http://localhost:9999/haproxy_stats;csv',
```

```
 rewrite: true
            }
          - name: kafka_exporter
            install: true
            opts: {
             value: 'KAFKA_EXPORTER_OPTS="--kafka.server=localhost:9092"',
             rewrite: true
 }
  tags: 
    - never
    - mem
   - aio #, (!)
- hosts: "{{ storages | default('hrbox_storage', true) }}" # , ansible,
  become: true # 
  pre_tasks: # , ansible 
    - name: Include vars
     include_vars:
       dir: vars/hrbox_storage
  roles: # 
    - role: storage
    - role: rsyslog
    - role: prometheus
     vars: 
       COMPONENTS:
         - name: node exporter
            install: true
         - name: minio_exporter
           install: true
  tags:
    - never 
    - storage
    - aio # , (!) 
- hosts: "{{ fronts | default('hrbox_front', true) }}" # , ansible ,
  become: true # 
 pre tasks: # , ansible
    - name: Include vars
      include_vars:
       dir: vars/hrbox_front
  roles: # 
    - role: selinux 
    - role: front
   - role: prometheus # prometheus, , prometheus exporters
      vars: # prometheus
        COMPONENTS:
          - name: node_exporter
            install: true
         - name: haproxy exporter
           install: true
           opts: {
             value: HAPROXY_EXPORTER_OPTS='--haproxy.scrape-uri=http://localhost:9999/haproxy_stats;csv',
             rewrite: true
            }
          - name: nginx_exporter
           install: true
            opts: {
            value: NGINX_EXPORTER_OPTS='--nginx.scrape-uri=http://localhost:80/stub_status',
             rewrite: true
 }
    - role: checker
  tags:
    - never 
    - front
    - aio # , (!) 
- hosts: "{{ batchs | default('hrbox_batch', true) }}" # , ansible ,
  become: true # 
  pre_tasks: # , ansible 
    - name: Include vars
      include_vars:
```

```
 dir: vars/hrbox_batch
  roles: # 
    - role: selinux
    - role: batch
   - role: prometheus # prometheus, , prometheus exporters
      vars: # prometheus
        COMPONENTS:
          - name: node_exporter
            install: true
         - name: haproxy exporter
            install: true
            opts: {
              value: HAPROXY_EXPORTER_OPTS='--haproxy.scrape-uri=http://localhost:9999/haproxy_stats;csv',
              rewrite: true
 }
    - role: checker
  tags:
    - never 
    - batch
   - aio # , (!)
- hosts: "{{ elks | default('hrbox_elk', true) }}" # , ansible , (prometheus, grafana, kibana)
  become: true # 
  roles: # 
    - role: ELK
   - role: # prometheus, , prometheus exporters, prometheus
      vars: # prometheus
        COMPONENTS:
          - name: node_exporter
            install: true
          - name: elasticsearch_exporter
            install: true
          - name: prometheus
            install: true
            opts: {
             value: PROMETHEUS_OPTS='--config.file=/etc/prometheus/prometheus.yml 
              --storage.tsdb.path=/var/lib/prometheus/data 
              --web.console.libraries=/usr/share/prometheus/console_libraries 
              --web.console.templates=/usr/share/prometheus/consoles 
              --storage.tsdb.retention.time 48h 
              --storage.tsdb.retention.size 15MB',
             rewrite: true
            }
    - role: grafana
  tags:
    - never 
    - elk
   - aio # , (!)
```
⊕ Все нижеперечисленные команды, необходимо выполнять из корневой директории репозитория ansible

Для установки сразу всех компонентов, необходимо воспользоваться следующей командой

ansible-playbook -i hosts.yml playbook.yml --tags aio --extra-vars "@values.yml"

### <span id="page-8-0"></span>Установка баз данных

Более подробно про ansible роли для баз данных, можно почитать тут:

- [postgresql](https://confluence.vk.team/display/MAYDAY/%5BVKDoc%5D%5BInfra%5D%5BOn-premise%5D+Postgresql)
- $e$  [etcd](https://confluence.vk.team/display/MAYDAY/%5BVKDoc%5D%5BInfra%5D%5BOn-premise%5D+ETCD)

Для применения ansible ролей баз данных, для заранее определенных групп хостов, необходимо воспользоваться командой:

<span id="page-9-0"></span>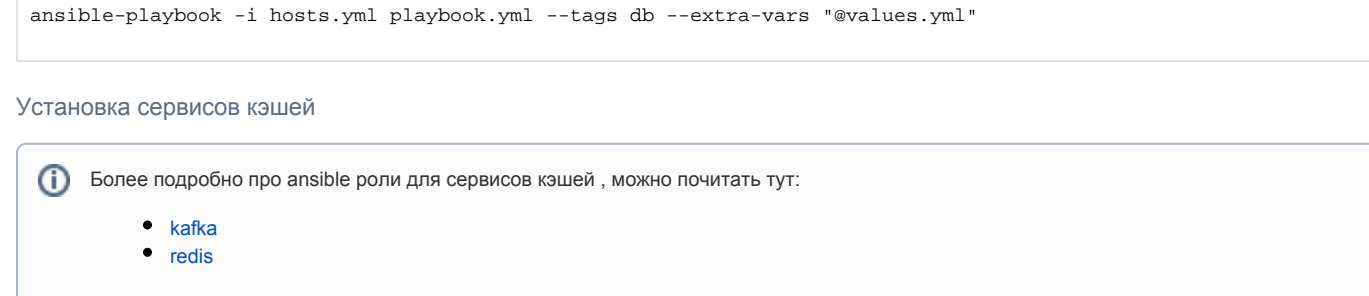

Для применения ansible ролей, которые установят сервисы кэшей, для заранее определенных групп хостов, необходимо воспользоваться командой:

ansible-playbook -i hosts.yml playbook.yml --tags mem --skip-tags always --extra-vars "@values.yml"

#### <span id="page-9-1"></span>Установка minio

⋒ Более подробно про ansible роли для S3 , можно почитать тут:

- [rsyslog](https://confluence.vk.team/display/MAYDAY/%5BVKDoc%5D%5BInfra%5D%5BOn-premise%5D+Rsyslog?src=contextnavpagetreemode)
- [minio](https://confluence.vk.team/display/MAYDAY/%5BVKDoc%5D%5BInfra%5D%5BOn-premise%5D+Minio?src=contextnavpagetreemode)

Для применения ansible ролей, которые установят сервисов хранения данных, для заранее определенных групп хостов, необходимо воспользоваться командой:

```
ansible-playbook -i hosts.yml playbook.yml --tags storage --skip-tags always --extra-vars "@values.yml"
```
#### <span id="page-9-2"></span>Установка frontend сервисов

ത Более подробно про ansible роли для frontend сервисов , можно почитать [тут](https://confluence.vk.team/display/MAYDAY/%5BVKDoc%5D%5BInfra%5D%5BOn-premise%5D+Front+services?src=contextnavpagetreemode)

Для применения ansible ролей для frontend сервисов , для заранее определенных групп хостов, необходимо воспользоваться командой:

```
ansible-playbook -i hosts.yml playbook.yml --tags front --skip-tags always --extra-vars "@values.yml"
```
#### <span id="page-9-3"></span>Установка backend сервисов

Более подробно про ansible роли для backend сервисов , можно почитать [тут](https://confluence.vk.team/display/MAYDAY/%5BVKDoc%5D%5BInfra%5D%5BOn-premise%5D+Batch+services?src=contextnavpagetreemode) ⊕

Для применения ansible ролей для backend сервисов , для заранее определенных групп хостов, необходимо воспользоваться командой:

ansible-playbook -i hosts.yml playbook.yml --tags batch --skip-tags always --extra-vars "@values.yml"

#### <span id="page-9-4"></span>Установка сервисов мониторинга

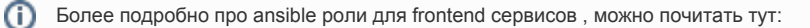

- [elk](https://confluence.vk.team/pages/viewpage.action?pageId=830125953&src=contextnavpagetreemode)
- [prometheus](https://confluence.vk.team/display/MAYDAY/%5BVKDoc%5D%5BInfra%5D%5BOn-premise%5D+Prometheus?src=contextnavpagetreemode)
- [grafana](https://confluence.vk.team/display/MAYDAY/%5BVKDoc%5D%5BInfra%5D%5BOn-premise%5D+Grafana?src=contextnavpagetreemode)

### Для применения ansible ролей для сервисов мониторинга , для заранее определенных групп хостов, необходимо воспользоваться командой:

ansible-playbook -i hosts.yml playbook.yml --tags elk --skip-tags always --extra-vars "@values.yml"

# Архитектура

- $\bullet$ [Общая схема архитектуры](#page-11-0) [Как пользоваться схемой?](#page-11-1)
- [ГОСТ шифрование](#page-12-0)

## <span id="page-11-0"></span>Общая схема архитектуры

На схеме ниже, отображены все компоненты решения On-Premise, связи сервисов, их порты и пути передачи данных, разделенные по типам запросов цветовыми индикаторами.

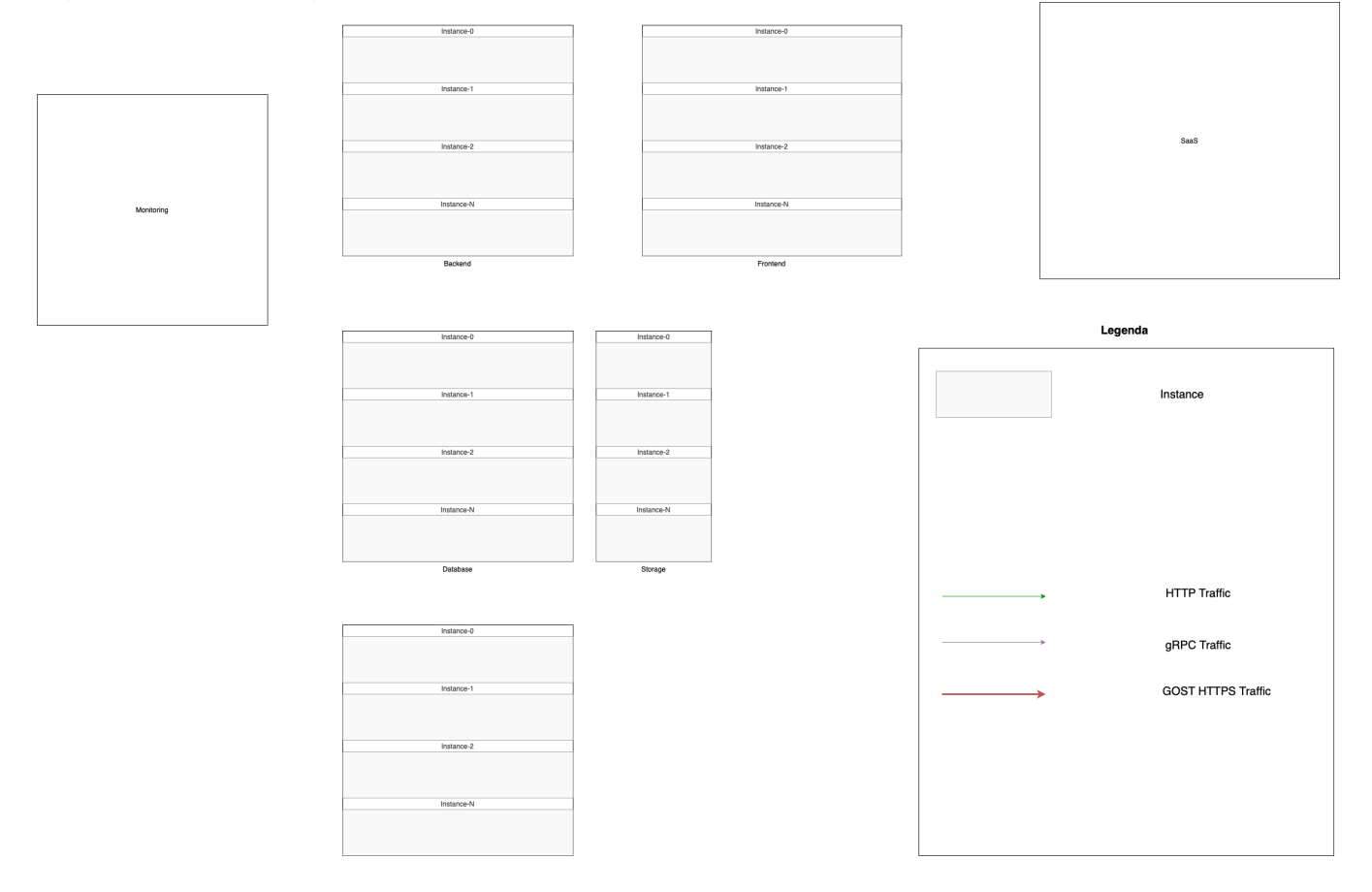

### <span id="page-11-1"></span>Как пользоваться схемой?

На схеме есть несколько уровней (layers):

- main главный уровень, отвечает за отображение компонентов и разбиение их на instances
- services отвечает за отображение frontend и backend сервисов
- apps ports отображает порты всех сервисов и утилит имеющихся в решении On-Premise
- mem отвечает за отображение сервисов и утилит на instances Mem, т.е кэшей
- storage отображает структуру сервисов предназначенных для хранения данных
- databases отвечает за отображение структуры instances отвечающих за базы данных
- monitoring отображение все exporters используемые в решении On-premise, а так же описывает структуру instance ELK, которая отвечает за мониторинг системы и сбор логов
- monitoring ports отображает порты всех exporters используемых для мониторинга всех компонентов решения
- networking отвечает за отображение сетевых связей и направленности потоков данных в решении

При работе со схемой необходимо переключать и комбинировать уровни, для получения необходимой информации об архитектуре решения onpremise.

Так, например, для просмотра потоков передачи данных между системами мониторинга и exporters, необходимо одновременно отобразить уровни monitoring, networking и main.

# <span id="page-12-0"></span>ГОСТ шифрование

При работе приложений, чувствительные данные передаются по защищенному туннелю, в зашифрованном по ГОСТ виде.

Принцип взаиможействия с туннелем приведен на рисунке ниже.

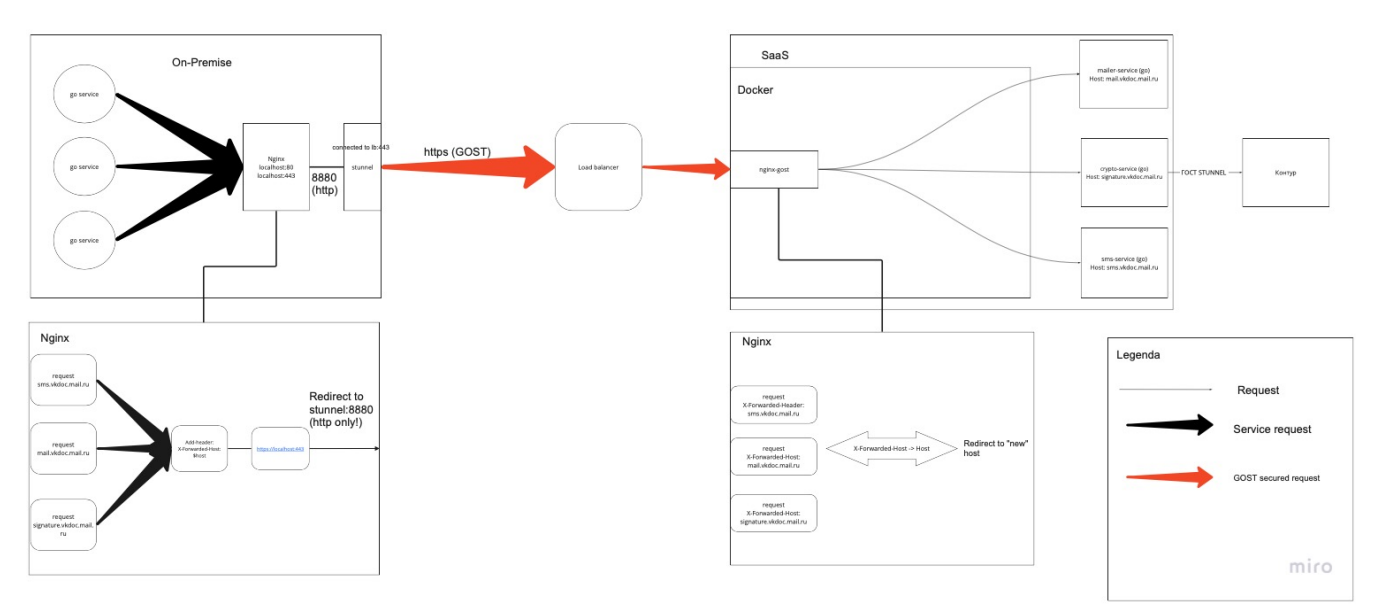

# Batch services

- [Общие сведения](#page-13-0)
- $\bullet$ **[Terraform](#page-13-1)**
- $\bullet$ [Ansible](#page-13-2)
	- [Переменные роли](#page-13-3)
	- [Использование роли](#page-19-0)
		- [Тестирование роли](#page-19-1)
		- [Вызов роли](#page-19-2)

## <span id="page-13-0"></span>Общие сведения

Batch services - это основные backend сервисы VKDoc.

Batch services используют Go, как основной язык и Postgresql как основную базу данных.

## <span id="page-13-1"></span>Terraform

Использование terraform module требует наличия Terraform версии, не ниже  $0.13$ ,  $\qquad$  [Openstack](https://github.com/terraform-provider-openstack/terraform-provider-openstack) ത

Для разворачивания инфраструктуры при помощи terraform необходимо воспользоваться [terraform manifest](https://gitlab.corp.mail.ru/mayday/infra2/on-premise/terraform/-/tree/master/instances/vkdoc_batch). Подробную инструкцию, об использовании terraform module, можно найти [тут](https://confluence.vk.team/display/MAYDAY/%5BVKDoc%5D%5BInfra%5D%5BOn-premise%5D+Terraform).

После того как terraform manifest будет складирован на локальную машину необходимо создать необходимые ресурсы, следующими командами :

```
terraform init # , terraform 
terraform apply --auto-approve # terraform module resources
```
флаг --auto-approve в команде terraform apply --auto-approve, необходим для того, чтобы автоматически подтвердить создание инфраструктуры

## Ansible

➀

<span id="page-13-2"></span>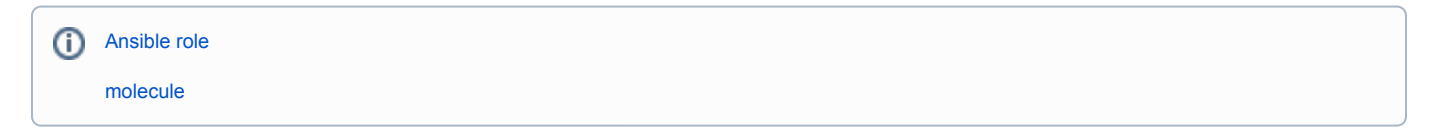

Ansible role front имеет зависимости от ролей:

- selinux
- vkdoc-app
- haproxy

### <span id="page-13-3"></span>Переменные роли

postgres\_user:

- Тип строка
- Значение по умолчанию vkdoc\_back
- Определяет имя пользователя Postgresql, который будет использован сервисом при работе.

postgres\_users:

- Тип Список объектов
- Значение по умолчанию "{{ vault\_secrets.postgres\_users }}"
- Значение переменной скрыто в зашифрованном [файле.](https://gitlab.corp.mail.ru/mayday/infra2/on-premise/ansible/-/blob/PPD-6332-batch/group_vars/all/vault.yml) Определяет пароли от пользователей postgresql.

postgres\_db:

- Тип строка
- Значение по умолчанию vkdoc
- Определяет название базы данных postgresql для работы сервисов.

postgres\_schemas:

- Тип список строк
- Значение по умолчанию -

```
\mathfrak{g} "core_service",
   "crypto_service",
   "file_service",
   "fixture_service",
   "onecvk_service",
   "public_api_service",
   "sap_service",
   "web_api_service",
   "admin_service",
   "document_service"
\begin{array}{c} \end{array}
```
Определяет список схем базы данных postgresql, которые будут созданы при установке сервисов.

configs\_path:

- Тип строка
- Значение по умолчанию /home/sites
- Определяет директорию, в которых сервисы будут искать свои конфигурационные файлы.

Под каждый сервис создается своя собственная директория. В переменной указывается общий путь.

logs\_path:

- Тип строка
- Значение по умолчанию /logs
- Определяет общую директорию для хранения логов сервисов.

vkdoc\_core\_service\_config:

- Тип объект
- Значение по умолчанию -

```
notify_mailru:
  base_url: https://notifygw.mail.ru/
  notify:
    application: mrg_vkdoc
    signature_key: "{{ vault_secrets.notify_signature_key }}" 
   service: vkdoc reqistration
   test mode: false
  verify:
   application: mrg_vkdoc
   signature_key: "{{ vault_secrets.notify_signature_key }}"
   service: vkdoc_registration
   test_mode: false
   verification_code_length: 6
  mailer_mailru:
    url: https://mailer.mail.ru
    login: VKDocTest
     secret: "{{ vault_secrets.mailer_secret }}"
  invite_sender:
    url: "https://{{ basehost }}/auth/invite?token={code}"
    email_letter_id: 12439
    email_letter_id_phone_change: 13575
  links:
    front: https://{{ basehost }}
  letters:
    ids:
       default: 12563
    emails:
      dismiss_groups: hrbox-officer-dismissed@lists.vk.team
  commands:
    active_node_report:
      fallback_email: hrtek_no_hr_email@lists.vk.team
    cancel_node_report:
      fallback_email: hrtek_no_hr_email@lists.vk.team
    rate_limit:
       disable: "{{ core_service_rate_limit | default('true') }}"
```
Определяет параметры конфигурации сервиса Core.

vkdoc\_crypto\_service\_config:

- Тип объект
- Значение по умолчанию -

```
kontur_crypto_api:
  auth:
    url: "http://hrbox-kontur-mock/crypto"
    host_header: ""
    secret_key: "secret_crypto_key"
  kontur_kcr_api:
    auth:
      url: http://hrbox-kontur-mock/kcr
      secret_key: "secret_kcr_key"
```
Определяет параметры конфигурации сервиса Crypto.

vkdoc\_file\_service\_config:

- Тип объект
- Значение по умолчанию -

```
converter:
  tfk_unoconv:
    tfk_client:
       url: http://localhost:3001
```
Определяет параметры конфигурации file сервиса.

vkdoc\_web\_api\_service\_config:

- Тип объект
- Значение по умолчанию -

```
vk_team_auth:
   frontend_auth_result_url: "https://{{ basehost }}/auth/result?auth_code=%s"
   client:
    client_id: "{{ vault_secrets.vk_team_auth.client_id }}"
    client_secret: "{{ vault_secrets.vk_team_auth.client_secret }}"
    redirect_uri: "https://web-api.{{ basehost }}/api/v1/vk_team/auth_form/callback"
hasher:
   salt: "{{ vault_secrets.web_api_service_hasher_salt }}"
```
Определяет параметры конфигурации сервиса web api.

#### vkdoc\_sap\_service\_config:

- Тип объект
- Значение по умолчанию -

```
encryptor:
  key: "{{ vault_secrets.sap_encryptor_key }}"
sap_mappings:
  head_of_first_personnel_department_group: 10
  head_of_second_personnel_department_group: 144
  first_personnel_department_group: 11
  second_personnel_department_group: 145
  personnel_department_sign_role: 6
  sign_role: 7
```
Определяет параметры конфигурации сервиса sap.

vkdoc\_onecvk\_service\_config:

- Тип объект
- Значение по умолчанию -

```
encryptor:
  key: "{{ vault_secrets.onecvk_encryptor_key }}"
hasher:
   salt: "{{ vault_secrets.onecvk_hasher_salt }}"
keychain:
  user_token_key: "{{ vault_secrets.onecvk_keychain_user_token_key }}"
```
Определяет параметры конфигурации сервиса onecvk.

- Тип объект
- $\bullet$ Значение по умолчанию -

```
hasher:
   salt: "{{ vault_secrets.public_api_hasher_salt }}"
object_storage:
  minio:
     health_check:
      buckets:
         - vkdoc-documents
```
Определяет параметры конфигурации сервиса public api.

vkdoc\_document\_service\_config:

- Тип объект
- Значение по умолчанию  $\{\}$
- Определяет параметры конфигурации document сервиса.

vkdoc\_fixture\_service\_config:

- Тип объект
- $\bullet$  Значение по умолчанию  $\{\}$
- Определяет параметры конфигурации fixture сервиса.

syslog:

- Тип объект
- Значение по умолчанию -

```
address: '127.0.0.1'
port: 514
proto: udp
```
• Определяет адрес, порт и протокол для настройки сервиса [Rsyslog](https://confluence.vk.team/display/MAYDAY/%5BVKDoc%5D%5BInfra%5D+On-premise+Rsyslog).

➀ Переменные типа \*\_version являются общими для нескольких ролей и находятся в файле [group\\_vars/all/vkdoc\\_versions.yml](https://gitlab.corp.mail.ru/mayday/infra2/on-premise/ansible/-/blob/master/group_vars/all/vkdoc_versions.yml)

#### static\_version:

- Тип строка
- $\bullet$  3 начение по умолчанию 22.22.5-1.el7
- Определяет версию установки static сервиса.

#### vkdoc\_core\_service\_version:

- Тип строка
- $\bullet$  3начение по умолчанию 22.22.7-1.el7
- Определяет версию установки Core сервиса.

vkdoc\_crypto\_service\_version:

Тип - строка

- $\bullet$  3 начение по умолчанию 22.22.4-1.el7
- Определяет версию установки Crypto сервиса.

vkdoc\_document\_service\_version:

- Тип строка
- $\bullet$  3 начение по умолчанию 22.22.2-1.el7
- Определяет версию установки Document сервиса.

vkdoc\_file\_service\_version:

- Тип строка
- $\bullet$  3 начение по умолчанию 22.19.2-1.еl7
- Определяет версию установки File сервиса.

vkdoc\_onecvk\_service\_version:

- Тип строка
- $\bullet$  3 начение по умолчанию 22.23.0-1.е17
- Определяет версию установки Onvecvk сервиса.

vkdoc\_public\_api\_service\_version:

- Тип строка
- $\bullet$  3начение по умолчанию 22.23.0-1.el7
- Определяет версию установки сервиса Public Api.

vkdoc\_sap\_service\_version:

- Тип строка
- $\bullet$  3 начение по умолчанию 22.22.2-1.el7
- Определяет версию установки Sap сервиса.

vkdoc\_web\_api\_service\_version:

- Тип строка
- $\bullet$  3 начение по умолчанию 22.23.0-1.el7
- Определяет версию установки Web Api сервиса.

vkdoc\_fixture\_service\_version:

- Тип строка
- $\bullet$  3 начение по умолчанию 22.28.3-1.el7
- Определяет версию установки Fixture сервиса.

#### apps:

- Тип список объектов
- Значение по умолчанию :

```
- package: vkdoc_core_service_worker
  version: "{{ vkdoc_core_service_version }}"
  port: 6502
  config: "{{ vkdoc_core_service_config }}"
- package: vkdoc_crypto_service_worker
  version: "{{ vkdoc_crypto_service_version }}"
  port: 6503
  config: "{{ vkdoc_crypto_service_config }}"
- package: vkdoc_sap_service_worker
  version: "{{ vkdoc_sap_service_version }}"
  port: 6505
  config: "{{ vkdoc_sap_service_config }}"
- package: vkdoc_onecvk_service_worker
  version: "{{ vkdoc_onecvk_service_version }}"
  port: 6506
 config: "{{ vkdoc_onecvk_service_config }}"
```
Определяет список сервисов для установки, их порты, версии и конфигурации.

#### other\_packages:

- Тип список строк
- Значение по умолчанию [ "mayday\_migrate\_command-20.30.0-1.el7.x86\_64" ]
- Определяет список вспомогательных пакетов, которые будут доставлены при установке сервисов.

rsyslog\_max\_message\_size:

- Тип строка
- Значение по умолчанию 128k
- Определяет максимальный размер лога, который сервис [Rsyslog](https://confluence.vk.team/display/MAYDAY/%5BVKDoc%5D%5BInfra%5D+On-premise+Rsyslog) способен получить.

### <span id="page-19-0"></span>Использование роли

#### <span id="page-19-1"></span>Тестирование роли

Для использования molecule необходимо наличие python модуля [molecule>](https://molecule.readthedocs.io/en/latest/installation.html)=3.6.1 и [molecule-openstack>](https://github.com/ansible-community/molecule-openstack)=0.3

Для тестирования ansible роли, используется molecule. Для запуска тестирования необходимо, находясь в корневой папке проекта ansible, вызвать следующую команду:

molecule converge -s vkdoc\_apps

В результате, будет создан тестовый instance, запустится ansible role и тесты, которые проверят работоспособность сервисов VKDoc.

После завершения тестов, сделает вызвать команду, которая удалит тестовый instance :

molecule destroy -s vkdoc\_apps

#### <span id="page-19-2"></span>Вызов роли

O) Для использования Ansible roles необходимо наличие установленной [Ansible](https://docs.ansible.com/ansible/latest/installation_guide/intro_installation.html)

Для запуска Ansible role необходимо воспользоваться следующей командой :

ansible-playbook -i <inventory\_file\_path> playbook.yml --tags batch --skip-tags always

# **ETCD**

- [Общие сведения](#page-21-0)  $\bullet$
- **[Terraform](#page-21-1)**
- $\bullet$ [Ansible](#page-21-2)
	- [Переменные роли](#page-21-3)
	- [Использование роли](#page-23-0)
		- [Тестирование роли](#page-23-1)
		- [Вызов роли](#page-23-2)

## <span id="page-21-0"></span>Общие сведения

ത [официальный сайт](https://etcd.io)

ETCD - база данных типа ключ-значение. Используется для service discovery сервисов (в основном go-based). В значениях хранятся версии используемых сервисов, а также grpc endpoint'ы в (hostname:port или ip:port).

## Terraform

<span id="page-21-1"></span>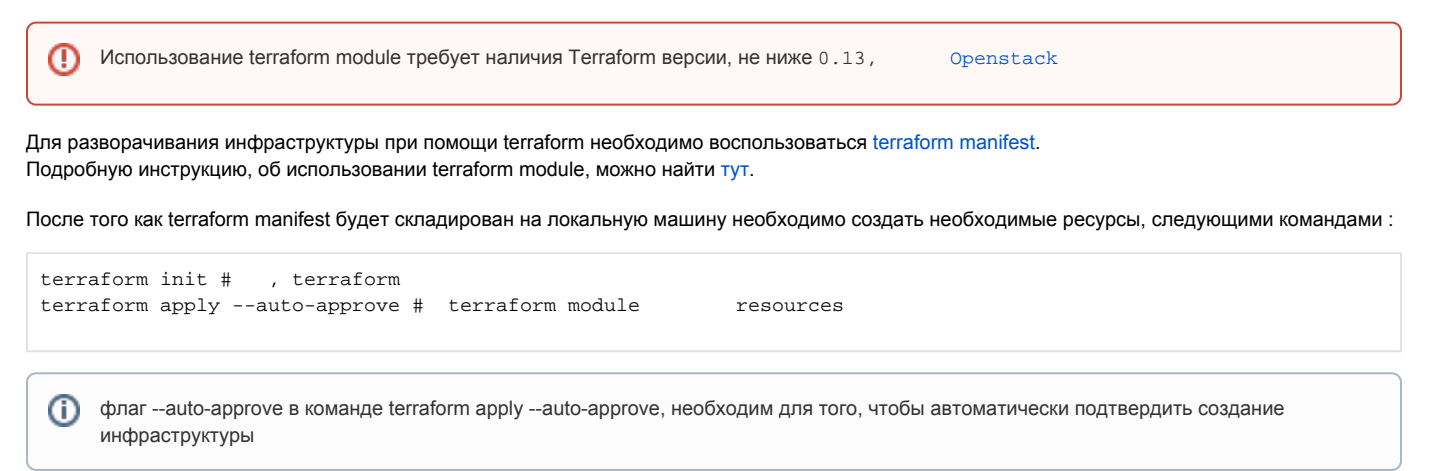

## <span id="page-21-2"></span>Ansible

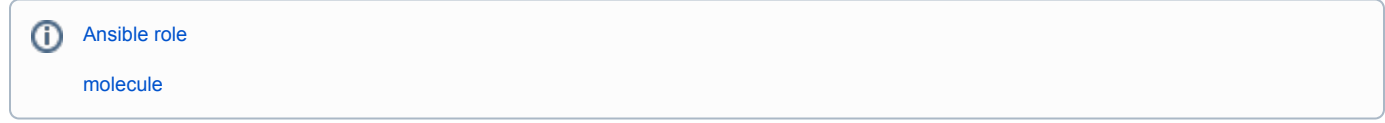

### <span id="page-21-3"></span>Переменные роли

etcd\_api\_version:

- Тип строка
- Значение по умолчанию "3"
- Версия API который использует кластер.

etcd\_bin\_dir:

- Тип строка
- Значение по умолчанию "/usr/local/bin"
- Определяет директорию в которой располагаются утилиты сервиса.

etcd\_cert\_dir:

- Тип строка
- Значение по умолчанию "/etc/ssl/etcd"
- Определяет директорию в которой находятся SSL сертификаты, необходимые для работы кластера и общения между нодами.

#### etcd\_client\_port:

- Тип строка
- Значение по умолчанию "2379"
- Определяет порт, по которому к кластеру будут обращаться клиентские приложения

#### etcd\_cluster\_setup:

- Тип булевое
- Значение по умолчанию true
- Определяет, будет ли текущая инсталляция представлена в виде кластера или single-node базой данных.

#### etcd\_config\_dir:

- Тип строка
- Значение по умолчанию "/etc/etcd"
- Определяет директорию к которой будет обращаться сервис, в поисках конфигурационных файлов

#### etcd\_data\_dir:

- Тип строка
- Значение по умолчанию "/var/lib/etcd"
- Определяет директорию, в которой будут находится данные, используемые сервисом

#### etcd\_initial\_cluster\_token:

- Тип строка
- Значение по умолчанию "etcd-hrbox"
- Определяет токен, который будет использоваться кластером, в качестве идентификатора, для подключения отдельных нод.

#### etcd\_install\_packages:

- Тип булевое
- Значение по умолчанию true
- Определяет необходимость установки утилит etcd и etcdctl

#### etcd\_interface:

- Тип строка
- Значение по умолчанию "eth0"
- Определяет сетевой интерфейс на котором будет работать сервис. Необходим для корректного отбора IP адресов нод.

#### etcd\_version:

- Тип строка
- Значение по умолчанию "v3.5.0"
- Определяет версию сервиса.

#### etcd\_peer\_port:

- Тип строка
- Значение по умолчанию "2380"
- Определяет порт для общения нод внутри кластера.

etcd\_ipv4\_address:

- Тип строка
- Значение по умолчанию "{{ hostvars[inventory\_hostname]['ansible\_facts'][etcd\_interface]['ipv4']['address'] }}"  $\bullet$
- Вычисляемое значение, отбирает IP адрес, на котором необходимо разместить сервис.

#### <span id="page-23-0"></span>Использование роли

#### <span id="page-23-1"></span>Тестирование роли

Для использования molecule необходимо наличие python модуля [molecule>](https://molecule.readthedocs.io/en/latest/installation.html)=3.6.1 и [molecule-openstack>](https://github.com/ansible-community/molecule-openstack)=0.3

Для тестирования ansible роли, используется molecule. Для запуска тестирования необходимо, находясь в корневой папке проекта ansible, вызвать следующую команду:

molecule converge -s etcd

В результате, будет создан тестовый instance, запустится ansible role и тесты, которые проверят работоспособность кластера ETCD.

После завершения тестов, сделает вызвать команду, которая удалит тестовый instance :

molecule destroy -s etcd

<span id="page-23-2"></span>Вызов роли

Для использования Ansible roles необходимо наличие установленной [Ansible](https://docs.ansible.com/ansible/latest/installation_guide/intro_installation.html)ത

Для запуска Ansible role необходимо воспользоваться следующей командой :

ansible-playbook -i <inventory\_file\_path> playbook.yml --tags db --skip-tags always

# Front services

- $\bullet$ [Общие сведения](#page-24-0)
- $\bullet$ **[Terraform](#page-24-1)**
- $\bullet$ [Ansible](#page-24-2)
	- [Переменные роли](#page-24-3)
	- [Использование роли](#page-29-0)
		- [Тестирование роли](#page-29-1)
		- [Вызов роли](#page-30-0)

## <span id="page-24-0"></span>Общие сведения

Front services - основные frontend сервисы VKDoc.

Front services используют php, php-fpm, nodejs, docker и postgresql.

## <span id="page-24-1"></span>Terraform

⊕

Использование terraform module требует наличия Terraform версии, не ниже  $0.13$ ,  $\qquad$  [Openstack](https://github.com/terraform-provider-openstack/terraform-provider-openstack)

Для разворачивания инфраструктуры при помощи terraform необходимо воспользоваться [terraform manifest](https://gitlab.corp.mail.ru/mayday/infra2/on-premise/terraform/-/tree/master/instances/vkdoc_front). Подробную инструкцию, об использовании terraform module, можно найти [тут](https://confluence.vk.team/display/MAYDAY/%5BVKDoc%5D%5BInfra%5D%5BOn-premise%5D+Terraform).

После того как terraform manifest будет складирован на локальную машину необходимо создать необходимые ресурсы, следующими командами :

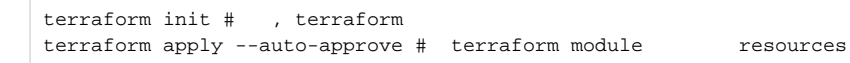

флаг --auto-approve в команде terraform apply --auto-approve, необходим для того, чтобы автоматически подтвердить создание инфраструктуры

## Ansible

➀

<span id="page-24-2"></span>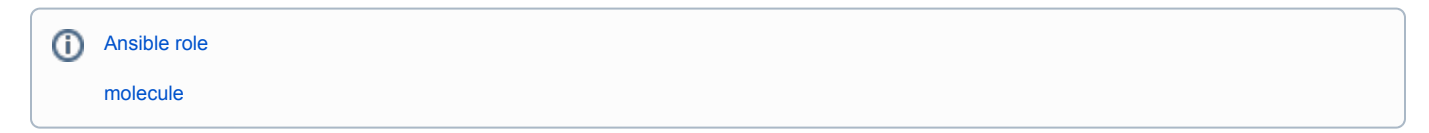

Ansible role front имеет зависимости от ролей:

- default
- nginx
- haproxy

### <span id="page-24-3"></span>Переменные роли

admin\_service\_packages:

Тип - список строк

Значение по умолчанию -

 "vkdoc\_admin\_service\_admin-22.22.4-1.el7.noarch" ]

Определяет список пакетов для установки Admin сервиса.

other\_packages:

 $\mathbf{r}$ 

 $\left[ \begin{array}{c} 1 \\ 1 \end{array} \right]$ 

- Тип список строк
- Значение по умолчанию -

```
 "mayday_migrate_command-20.30.0-1.el7.x86_64"
\begin{array}{c} \end{array}
```
Определяет список вспомогательных пакетов для установки.

#### php\_extensions:

- Тип список строк
- Значение по умолчанию -

```
\mathfrak l "php81-php-bcmath.x86_64",
   "php81-php-cli.x86_64",
   "php81-php-gd.x86_64",
   "php81-php-intl.x86_64",
   "php81-php-mbstring.x86_64",
   "php81-php-mysqlnd.x86_64",
   "php81-php-opcache.x86_64",
   "php81-php-pdo.x86_64",
   "php81-php-pecl-grpc.x86_64",
   "php81-php-pecl-igbinary.x86_64",
   "php81-php-pecl-igbinary-devel.x86_64",
   "php81-php-pecl-msgpack.x86_64",
   "php81-php-pecl-msgpack-devel.x86_64",
   "php81-php-pecl-protobuf.x86_64",
   "php81-php-pecl-rdkafka5.x86_64",
   "php81-php-pecl-redis5.x86_64",
   "php81-php-pgsql.x86_64",
   "php81-php-process.x86_64",
   "php81-php-soap.x86_64",
   "php81-php-pecl-xmldiff-devel.x86_64",
   "php81-php-pecl-xmldiff.x86_64",
   "php81-php-pecl-xmlrpc.x86_64",
   "php81-php-xml.x86_64",
\overline{1}
```
Определяет список расширений для языка Php, необходимые, для корректной работы сервисов.

vkdoc\_core\_service\_config:

- Тип объект
- Значение по умолчанию -

```
notify_mailru:
  base_url: https://notifygw.mail.ru/
  notify:
    application: mrg_vkdoc
    signature_key: "{{ vault_secrets.notify_signature_key }}"
   service: vkdoc reqistration
    test_mode: false
   verify:
   application: mrg_vkdoc
    signature_key: "{{ vault_secrets.notify_signature_key }}"
   service: vkdoc_registration
   test_mode: false
   verification_code_length: 6
   mailer_mailru:
    url: https://mailer.mail.ru
    login: VKDocTest
     secret: "{{ vault_secrets.mailer_secret }}"
   invite_sender:
    url: "https://{{ basehost }}/auth/invite?token={code}"
    email_letter_id: 12439
    email_letter_id_phone_change: 13575
   links:
   front: https://{{ basehost }}
   letters:
    ids:
      default: 12563
    emails:
      dismiss_groups: hrbox-officer-dismissed@lists.vk.team
   commands:
    active_node_report:
      fallback_email: hrtek_no_hr_email@lists.vk.team
    cancel_node_report:
      fallback_email: hrtek_no_hr_email@lists.vk.team
    rate_limit:
       disable: "{{ core_service_rate_limit | default('true') }}"
```
Определяет параметры конфигурации сервиса Core.

vkdoc\_crypto\_service\_config:

- Тип объект
- Значение по умолчанию -

```
kontur_crypto_api:
   auth:
    url: "http://hrbox-kontur-mock/crypto"
   host header: ""
    secret_key: "secret_crypto_key"
  kontur_kcr_api:
    auth:
       url: http://hrbox-kontur-mock/kcr
       secret_key: "secret_kcr_key"
```
Определяет параметры конфигурации сервиса Crypto.

vkdoc\_file\_service\_config:

- Тип объект
- Значение по умолчанию -

```
converter:
  tfk_unoconv:
    tfk_client:
      url: http://localhost:3001
```
Определяет параметры конфигурации file сервиса.

vkdoc\_web\_api\_service\_config:

- Тип объект
- Значение по умолчанию -

```
vk_team_auth:
 frontend_auth_result_url: "https://{{ basehost }}/auth/result?auth_code=%s"
  client:
    client_id: "{{ vault_secrets.vk_team_auth.client_id }}"
    client_secret: "{{ vault_secrets.vk_team_auth.client_secret }}"
    redirect_uri: "https://web-api.{{ basehost }}/api/v1/vk_team/auth_form/callback"
hasher:
   salt: "{{ vault_secrets.web_api_service_hasher_salt }}"
```
Определяет параметры конфигурации сервиса web api.

vkdoc\_sap\_service\_config:

- Тип объект
- Значение по умолчанию -

```
encryptor:
  key: "{{ vault_secrets.sap_encryptor_key }}"
sap_mappings:
  head_of_first_personnel_department_group: 10
  head_of_second_personnel_department_group: 144
  first_personnel_department_group: 11
  second_personnel_department_group: 145
  personnel_department_sign_role: 6
  sign_role: 7
```
Определяет параметры конфигурации сервиса sap.

#### vkdoc\_onecvk\_service\_config:

- Тип объект
- Значение по умолчанию -

```
encryptor:
  key: "{{ vault_secrets.onecvk_encryptor_key }}"
hasher:
  salt: "{{ vault_secrets.onecvk_hasher_salt }}"
keychain:
  user_token_key: "{{ vault_secrets.onecvk_keychain_user_token_key }}"
```
Определяет параметры конфигурации сервиса onecvk.

- Тип объект
- Значение по умолчанию -

```
hasher:
   salt: "{{ vault_secrets.public_api_hasher_salt }}"
object_storage:
  minio:
     health_check:
      buckets:
         - vkdoc-documents
```
Определяет параметры конфигурации сервиса public api.

vkdoc\_document\_service\_config:

- Тип объект
- Значение по умолчанию  $\{\}$
- Определяет параметры конфигурации document сервиса.

vkdoc\_fixture\_service\_config:

- Тип объект
- Значение по умолчанию  $\{\}$
- Определяет параметры конфигурации fixture сервиса.

⊕ Переменные типа \*\_version являются общими для нескольких ролей и находятся в файле [group\\_vars/all/vkdoc\\_versions.yml](https://gitlab.corp.mail.ru/mayday/infra2/on-premise/ansible/-/blob/master/group_vars/all/vkdoc_versions.yml)

#### static\_version:

- Тип строка
- $\bullet$  3 начение по умолчанию 22.22.5-1.el7
- Определяет версию установки static сервиса.

vkdoc\_core\_service\_version:

- Тип строка
- $\bullet$  3 начение по умолчанию 22.22.7-1.еl7
- Определяет версию установки Core сервиса.

vkdoc\_crypto\_service\_version:

- Тип строка
- $\bullet$  3 начение по умолчанию 22.22.4-1.еl7
- Определяет версию установки Crypto сервиса.

vkdoc\_document\_service\_version:

- Тип строка
- $\bullet$  Значение по умолчанию 22.22.2-1.el7
- Определяет версию установки Document сервиса.

vkdoc\_file\_service\_version:

- Тип строка
- $\bullet$  3начение по умолчанию 22.19.2-1.el7
- Определяет версию установки File сервиса.

vkdoc\_onecvk\_service\_version:

- Тип строка
- $\bullet$  3 начение по умолчанию 22.23.0-1.еl7
- Определяет версию установки Onvecvk сервиса.

vkdoc\_public\_api\_service\_version:

- Тип строка
- $\bullet$  3 начение по умолчанию 22.23.0-1.el7
- Определяет версию установки сервиса Public Api.

vkdoc\_sap\_service\_version:

- Тип строка
- Значение по умолчанию 22.22.2-1.el7
- Определяет версию установки Sap сервиса.

vkdoc\_web\_api\_service\_version:

- Тип строка
- $\bullet$  3 начение по умолчанию 22.23.0-1.еl7
- Определяет версию установки Web Api сервиса.

vkdoc fixture service version:

- Тип строка
- $\bullet$  3 начение по умолчанию 22.28.3-1.еl7
- Определяет версию установки Fixture сервиса.

#### apps:

- Тип список объектов
- Значение по умолчанию -

```
- package: vkdoc_core_service_worker
  version: "{{ vkdoc_core_service_version }}"
  port: 6502
  config: "{{ vkdoc_core_service_config }}"
- package: vkdoc_crypto_service_worker
  version: "{{ vkdoc_crypto_service_version }}"
  port: 6503
  config: "{{ vkdoc_crypto_service_config }}"
- package: vkdoc_sap_service_worker
  version: "{{ vkdoc_sap_service_version }}"
  port: 6505
  config: "{{ vkdoc_sap_service_config }}"
- package: vkdoc_onecvk_service_worker 
  version: "{{ vkdoc_onecvk_service_version }}"
  port: 6506
  config: "{{ vkdoc_onecvk_service_config }}"
```
Определяет список конфигураций backend сервисов.

### <span id="page-29-0"></span>Использование роли

<span id="page-29-1"></span>Тестирование роли

Для использования molecule необходимо наличие python модуля [molecule>](https://molecule.readthedocs.io/en/latest/installation.html)=3.6.1 и [molecule-openstack>](https://github.com/ansible-community/molecule-openstack)=0.3

Для тестирования ansible роли, используется molecule. Для запуска тестирования необходимо, находясь в корневой папке проекта ansible, вызвать следующую команду:

molecule converge -s vkdoc\_apps

В результате, будет создан тестовый instance, запустится ansible role и тесты, которые проверят работоспособность сервисов VKDoc.

После завершения тестов, сделает вызвать команду, которая удалит тестовый instance :

molecule destroy -s vkdoc\_apps

#### <span id="page-30-0"></span>Вызов роли

Для использования Ansible roles необходимо наличие установленной [Ansible](https://docs.ansible.com/ansible/latest/installation_guide/intro_installation.html)

Для запуска Ansible role необходимо воспользоваться следующей командой :

ansible-playbook -i <inventory\_file\_path> playbook.yml --tags front --skip-tags always

# Grafana

- [Общие сведения](#page-31-0)
- $\bullet$ [Ansible](#page-31-1)
	- [Переменные роли](#page-31-2)
	- [Использование роли](#page-31-3)
		- [Тестирование роли](#page-31-4)
		- [Вызов роли](#page-31-5)

## <span id="page-31-0"></span>Общие сведения

[официальный сайт](https://grafana.com) O)

Grafana - сервис помогающий визуализировать метрики, собранные при помощи exporters и агрегированные в сервисе Prometheus.

## <span id="page-31-1"></span>Ansible

[Ansible role](https://gitlab.corp.mail.ru/mayday/infra2/on-premise/ansible/-/tree/master/roles/grafana)  O) [molecule](https://gitlab.corp.mail.ru/mayday/infra2/on-premise/ansible/-/tree/master/molecule/grafana)

### <span id="page-31-2"></span>Переменные роли

GRAFANA\_VERSION:

- Тип строка
- Значение по умолчанию 8.4.4
- Определяет версию сервиса, которая будет установлена

GRAFANA\_PORT:

- Тип число
- Значение по умолчанию '{{ 3100 if IS ALL IN ONE | default("false", true) else 3000 }}'
- Определяет порт который будет слушать сервис

### <span id="page-31-3"></span>Использование роли

#### <span id="page-31-4"></span>Тестирование роли

Дляиспользования [molecule](https://molecule.readthedocs.io/en/latest/installation.html) необходимо наличие python модуля molecule>=3.6.1 и [molecule-openstack>](https://github.com/ansible-community/molecule-openstack)=0.3 G)

Для тестирования ansible роли, используется molecule. Для запуска тестирования необходимо, находясь в корневой папке проекта ansible, вызвать следующую команду:

molecule converge -s grafana

В результате, будет создан тестовый instance, запустится ansible role и тесты, которые проверят работоспособность сервиса Grafana.

После завершения тестов, сделает вызвать команду, которая удалит тестовый instance :

```
molecule destroy -s grafana
```
#### <span id="page-31-5"></span>Вызов роли

Для использования Ansible roles необходимо наличие установленной [Ansible](https://docs.ansible.com/ansible/latest/installation_guide/intro_installation.html)

#### Для запуска Ansible role необходимо воспользоваться следующей командой :

ansible-playbook -i <inventory\_file\_path> playbook.yml --tags elk --skip-tags always

# **Haproxy**

- [Общие сведения](#page-33-0)
- $\bullet$ [Ansible](#page-33-1)
	- [Переменные роли](#page-33-2)
	- [Использование роли](#page-38-0)
		- [Вызов роли](#page-39-0)

## <span id="page-33-0"></span>Общие сведения

[Официальный сайт](http://www.haproxy.org) ⋒

Haproxy используется для балансировки, и проксирования TCP и HTTP запросов.

## <span id="page-33-1"></span>Ansible

[Ansible role](https://gitlab.corp.mail.ru/mayday/infra2/on-premise/ansible/-/tree/PPD-6332-batch/roles/haproxy)ത

### <span id="page-33-2"></span>Переменные роли

\_haproxy\_etc\_prefix:

- Тип строка
- Значение по умолчанию /etc
- Определяет корневую директорию для установки сервиса

\_haproxy\_config\_dir:

- Тип строка
- Значение по умолчанию "{{ \_haproxy\_etc\_prefix }}/haproxy"
- Определяет директорию в которой сервис будет искать конфигурационные файлы

\_haproxy\_config\_file:

- Тип строка
- Значение по умолчанию "{{ \_haproxy\_config\_dir }}/haproxy.cfg"
- Определяет местонахождение главного конфигурационного файла

#### \_haproxy\_package\_name:

- Тип строка
- Значение по умолчанию haproxy
- Определяет название сервиса в rpm пакете

#### \_haproxy\_extra\_packages:

- Тип список строк
- Значение по умолчанию ["socat"]
- Определяет список вспомогательных пакетов

haproxy\_repo:

- Тип строка
- Значение по умолчанию "\*"
- Определяет yum репозитории, которые будут использоваться для установки haproxy

haproxy\_config\_dir:

- Тип строка
- Значение по умолчанию "{{ \_haproxy\_config\_dir }}"
- Определяет директорию в которой хранятся конфигурационные файлы сервиса

#### haproxy\_config\_file:

- Тип строка
- Значение по умолчанию "{{ \_haproxy\_config\_dir }}/haproxy.cfg"
- Определяет путь до главного конфигурационного файла сервиса.

#### haproxy\_package\_name:

- Тип строка
- Значение по умолчанию "{{ \_haproxy\_package\_name }}"
- Определяет название пакета, который будет установлен

#### haproxy\_extra\_packages:

- Тип строка
- Значение по умолчанию "{{ \_haproxy\_extra\_packages }}"
- Определяет список вспомогательный пакетов для установки

#### haproxy\_manage\_config:

- Тип булевое
- Значение по умолчанию true
- Определяет необходима ли конфигурация сервиса, после его установки

#### \_haproxy\_ssl\_options:

- Тип строка
- Значение по умолчанию 'no-sslv3 no-tls-tickets'
- Определяет опции конфигурации SSL

#### \_haproxy\_ssl\_ciphers:

- Тип строка
- Значение по умолчанию 'ECDHE-ECDSA-CHACHA20-POLY1305:ECDHE-RSA-CHACHA20-POLY1305:ECDHE-ECDSA-AES128-GCM-SHA256:ECDHE-RSA-AES128-GCM-SHA256:ECDHE-ECDSA-AES256-GCM-SHA384:ECDHE-RSA-AES256-GCM-SHA384:DHE-RSA-AES128-GCM-SHA256:DHE-RSA-AES256-GCM-SHA384:ECDHE-ECDSA-AES128-SHA256:ECDHE-RSA-AES128-SHA256:ECDHE-ECDSA-AES128-SHA:ECDHE-RSA-AES256-SHA384:ECDHE-RSA-AES128-SHA:ECDHE-ECDSA-AES256-SHA384:ECDHE-ECDSA-AES256-SHA: ECDHE-RSA-AES256-SHA:DHE-RSA-AES128-SHA256:DHE-RSA-AES128-SHA:DHE-RSA-AES256-SHA256:DHE-RSA-AES256-SHA:ECDHE-ECDSA-DES-CBC3-SHA:ECDHE-RSA-DES-CBC3-SHA:EDH-RSA-DES-CBC3-SHA:AES128-GCM-SHA256:AES256-GCM-SHA384:AES128- SHA256:AES256-SHA256:AES128-SHA:AES256-SHA:DES-CBC3-SHA:!DSS'
- Определяет список алгоритмов или инструкций, которые помогают создавать защищенное соединение

#### haproxy\_global:

- Тип объект
- Значение по умолчанию -

```
log:
  - address: /dev/log
    facility: local0
   - address: /dev/log
    facility: local1
    level: notice
chroot: /var/lib/haproxy
user: haproxy
group: haproxy
daemon: true
ssl_default_bind_options: '{{ _haproxy_ssl_options }}'
ssl_default_bind_ciphers: '{{ _haproxy_ssl_ciphers }}'
ssl_default_server_options: '{{ _haproxy_ssl_options }}'
ssl_default_server_ciphers: '{{ _haproxy_ssl_ciphers }}'
tune:
  ssl:
    default-dh-param: 2048
```
Определяет список глобальных настроек сервиса

haproxy\_defaults:

- Тип объект
- Значение по умолчанию -

```
mode: http
log:
   - address: /dev/log
    facility: local1
    level: notice
timeout:
  - param: 'connect'
    value: '5000ms'
   - param: 'client'
    value: '50000ms'
  - param: 'server'
    value: '50000ms'
options:
  - httpclose
  - forwardfor except 127.0.0.0/8
  - redispatch
  - abortonclose
  - httplog
  - dontlognull
errorfile:
  - code: 400
    file: /usr/share/haproxy/400.http
  - code: 403
    file: /usr/share/haproxy/403.http
  - code: 408
    file: /usr/share/haproxy/408.http
  - code: 500
    file: /usr/share/haproxy/500.http
   - code: 502
    file: /usr/share/haproxy/502.http
  - code: 503
    file: /usr/share/haproxy/503.http
  - code: 504
    file: /usr/share/haproxy/504.http
```
Определяет опций и настроек по умолчанию для сервиса
haproxy\_backends, haproxy\_frontends, haproxy\_listen - список опций, которые зависимые сервисы переопределяют индивидуально. Пример конфигурации, можно посмотреть [тут](http://docs.haproxy.org/2.6/configuration.html#2.6)

haproxy\_backends:

- Тип список объектов
- Значение по умолчанию []
- Определяет список backend сервисов и их конфигурации

 $\circ$ пример переменной конфигурации haproxy\_backends для роли [postgresql](https://confluence.vk.team/display/MAYDAY/%5BVKDoc%5D%5BInfra%5D%5BOn-premise%5D+Postgresql) : psql\_haproxy\_backends: - name: patroni mode: http timeout: - param: connect value: 10s - param: server value: 1m servers: - name: patroni ip: 127.0.0.1 port: 8009 - name: vkdoc\_db\_master mode: tcp balance: leastconn http\_check\_expect: - status 200 options: - "httpchk GET /master" timeout: - param: connect value: 10s - param: server value: 20m servers: "{{ postgresql\_list }}" Для переопределения значений роли, в файле meta/main.yml необходимо, в списке dependencies задать параметр vars : dependencies: - role: default - role: consul - role: haproxy vars: haproxy\_frontends: '{{ psql\_haproxy\_frontends }}' haproxy\_backends: '{{ psql\_haproxy\_backends }}' haproxy\_defaults: '{{ psql\_haproxy\_defaults }}'

haproxy\_frontends:

⋒

- Тип список объектов
- Значение по умолчанию []
- Определяет список frontend сервисов и их конфигурацию

```
пример переменной конфигурации haproxy_frontends для роли postgresql : 
     psql_haproxy_defaults:
        mode: tcp
        options:
          - dontlognull
          - redispatch
        retries: 3
        timeout:
          - param: queue
            value: 1m
           - param: connect
            value: 10s
           - param: client
            value: 20m
           - param: server
            value: 20m
           - param: check
            value: 10s
         maxconn: 2000
         log:
           - address: global
    Для переопределения значений роли, в файле meta/main.yml необходимо, в списке dependencies задать параметр vars :
     dependencies:
        - role: default
         - role: consul
         - role: haproxy
          vars:
             haproxy_frontends: '{{ psql_haproxy_frontends }}'
             haproxy_backends: '{{ psql_haproxy_backends }}'
             haproxy_defaults: '{{ psql_haproxy_defaults }}'
```
haproxy\_listen:

- Тип список объектов
- Значение по умолчанию []
- Определяет список прослушиваемых портов, портов проксирования и методы проверок health-check

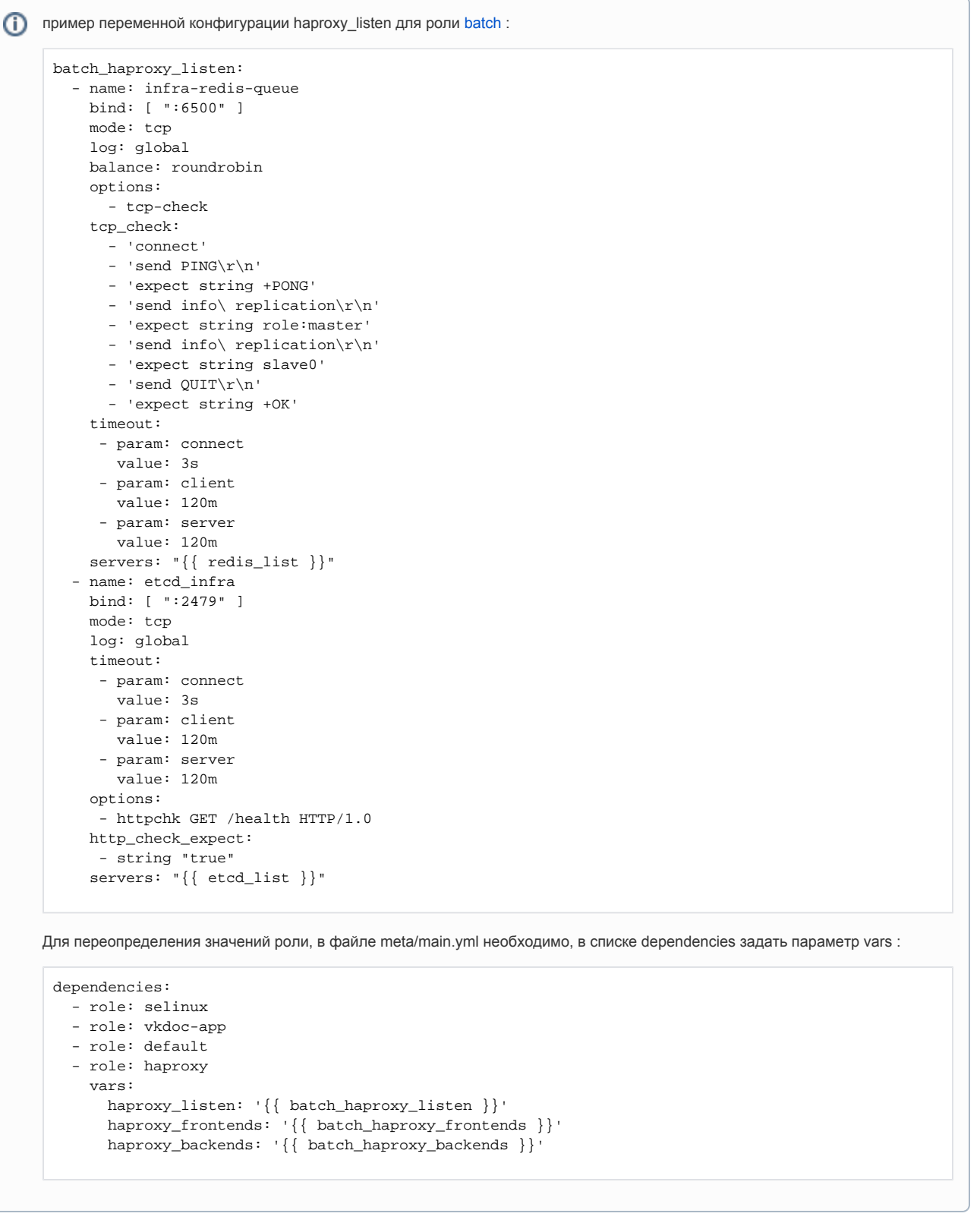

haproxy\_userlists:

- Тип список объектов
- Значение по умолчанию []
- Определяет список пользователей и групп пользователей

# Использование роли

Вызов роли

Для использования Ansible roles необходимо наличие установленной [Ansible](https://docs.ansible.com/ansible/latest/installation_guide/intro_installation.html)

Для запуска Ansible role необходимо воспользоваться следующей командой :

ansible-playbook -i <inventory\_file\_path> <playbook\_path>.yaml

# Kafka

- [Общие сведения](#page-40-0)
	- **[Terraform](#page-40-1)**
- [Ansible](#page-40-2)
	- [Переменные ролей](#page-41-0)
	- [Использование Ansible roles](#page-42-0)
		- [Тестирование роли](#page-42-1)
		- [Вызов роли](#page-43-0)

# <span id="page-40-0"></span>Общие сведения

(i) [Официальный сайт](https://kafka.apache.org)

Kafka Apache — распределенная система обмена сообщениями между серверными приложениями в режиме реального времени. Написана на языках Java и Scala.

Кратко архитектуру системы сообщений можно охарактеризовать следующим образом:

- распределенность отдельные узлы системы располагаются на нескольких серверах. Это обеспечивает ей высокую отказоустойчивость;
- масштабируемость систему можно наращивать за счет простого добавления новых узлов.

В архитектуре Kafka Apache ключевыми являются концепции:

- продюсер (producer) приложение или процесс, генерирующий и посылающий данные;
- потребитель (consumer) приложение или процесс, который принимает сгенерированное продюсером сообщение;
- сообщение пакет данных, необходимый для совершения какой-либо операции (например, авторизации, оформления покупки или подписки);
- брокер узел (диспетчер) передачи сообщения от процесса-продюсера приложению-потребителю;
- $\bullet$ топик (тема) - виртуальное хранилище сообщений (журнал записей) одинакового или похожего содержания, из которого приложениепотребитель извлекает необходимую ему информацию.

# <span id="page-40-1"></span>**Terraform**

Использование terraform module требует наличия Terraform версии, не ниже  $0.13$ ,  $Openstack$ ⊕

Для разворачивания инфраструктуры при помощи terraform необходимо воспользоваться [terraform manifest](https://gitlab.corp.mail.ru/mayday/infra2/on-premise/terraform/-/tree/master/instances/vkdoc_mem). Подробную инструкцию, об использовании terraform module, можно найти [тут](https://confluence.vk.team/display/MAYDAY/%5BVKDoc%5D%5BInfra%5D%5BOn-premise%5D+Terraform).

После того как terraform manifest будет складирован на локальную машину необходимо создать необходимые ресурсы, следующими командами :

```
terraform init # , terraform 
terraform apply --auto-approve # terraform module resources
```
<span id="page-40-2"></span>⊕ флаг --auto-approve в команде terraform apply --auto-approve, необходим для того, чтобы автоматически подтвердить создание инфраструктуры

# Ansible

После создания инфраструктуры, необходимо воспользоваться [Ansible role,](https://gitlab.corp.mail.ru/mayday/infra2/on-premise/ansible/-/tree/PPD-6339/roles/kafka) предварительно создав playbook в котором указать [ansible\\_groups](https://confluence.vk.team/display/MAYDAY/%5BVKDoc%5D%5BInfra%5D%5BOn-premise%5D+Terraform#id-%5BVKDoc%5D%5BInfra%5D%5BOnpremise%5DTerraform-ansible_groups) и названия ролей, которые будут использованы для этих групп.

Пример playbook для установки и конфигурирования Apache Kafka :

```
---
- hosts: hrbox_mem
   roles:
     - role: mounting
       vars:
         MOUNT_DEST: /data
     - role: kafka
```
В представленном playbook будут использованы роли [mounting,](https://confluence.vk.team/display/MAYDAY/%5BVKDoc%5D%5BInfra%5D%5BOn-premise%5D+Mounting) которая позволит создать и сконфигурировать physical volume из [vm\\_custom\\_volu](https://confluence.vk.team/display/MAYDAY/%5BVKDoc%5D%5BInfra%5D%5BOn-premise%5D+Terraform#id-%5BVKDoc%5D%5BInfra%5D%5BOnpremise%5DTerraform-vm_custom_volume) [me](https://confluence.vk.team/display/MAYDAY/%5BVKDoc%5D%5BInfra%5D%5BOn-premise%5D+Terraform#id-%5BVKDoc%5D%5BInfra%5D%5BOnpremise%5DTerraform-vm_custom_volume) созданного при использовании terraform.

Переменная MOUNT\_DEST указывает к какой папке необходимо примонтировать созданный volume.

После того как physical volume будет создан и сконфигурирован, настанет очередь роли, которая отвечает за установку и настройку Apache Kafka и Apache Zookeeper.

# <span id="page-41-0"></span>Переменные ролей

Для переопределения любой из переменных, можно использовать блок [vars](https://docs.ansible.com/ansible/latest/user_guide/playbooks_variables.html#defining-variables-in-a-play) или изменить из непосредственно в файлах ролей (не (i) рекомендуется)

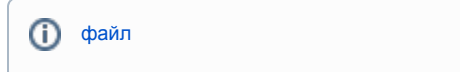

### IS\_ALL\_IN\_ONE :

- Тип булиевое
- Значение по умолчанию false
- Обязательный
- Используется для указания конфигурации, для которой запускается роль. Если значение true, то переменной KAFKA\_HEAP\_OPTS будет присвоено статичное значение 2G, вне зависимости от конфигурации instance. Это сделано для того, чтобы ограничить размер java heap для instance с большим кол-вом RAM.

#### KAFKA\_ID\_FILE :

- Тип строка
- Значение по умолчанию /opt/kafka/broker\_id.txt
- Обязательный
- Используется для определения пути файла, в который будет записан уникальный идентификатор брокера Kafka. В случае, если этот файл уже существует, то идентификатор будет взят из файла и не будет сгенерирован, что позволяет обеспечить иденпотентность.

KAFKA\_VERSION :

- Тип строка
- Значение по умолчанию 3.2.0
- Обязательный
- Отвечает за версию Apache Kafka которая будет скачана и установлена на машинах

## KAFKA\_USER :

- Тип строка
- Значение по умолчанию kafka
- Обязательный
- Отвечает за login пользователя, которому будет принадлежать папка в которую будет установлена Apache Kafka, так же, от имени выбранного пользователя будут запускаться сервисы Apache Kafka & Zookeeper

### KAFKA\_GROUP :

- Тип строка
- Значение по умолчанию kafka
- Обязательный
- Отвечает за group пользователя, которому будет принадлежать папка в которую будет установлена Apache Kafka, так же, от group выбранного пользователя будут запускаться сервисы Apache Kafka & Zookeeper

#### KAFKA\_HOME\_DIR :

- Тип строка
- Значение по умолчанию /opt/kafka
- Обязательный
- Определяет в какую директорию будут установлены файлы, необходимые для работы сервисов Apache Kafka & Zookeeper

### KAFKA\_APP\_LOGS\_DIR :

- Тип строка
- Значение по умолчанию /var/logs/kafka
- Обязательный
- Определяет местонахождение папки, в которую будут складываться логи приложения Apache Kafka

#### ZOOKEEPER\_DATA\_LOGS\_DIR :

- Тип строка
- Значение по умолчанию /var/log/zookeeper
- Обязательный
- Определяет размещения логов формирующихся при создании snapshots

#### ZOOKEEPER\_DATA\_DIR :

- Тип строка
- Значение по умолчанию /data/zookeeper
- Обязательный
- Определяет директорию в которой будут хранится snapshots данных zookeeper

KAFKA\_HEAP\_OPTS :

- Тип строка, вычисляемое
- Значение по умолчанию вычисляется в зависимости от ресурсов instance на котором разворачивается role
- Обязательный
- Отвечает за выделение количества памяти (RAM) для сервиса Apache Kafka. Значение вычисляется на основе максимально доступного кол-ва RAM деленного на 1.5 и округленного до целого. Значение используется как размер иницилизированного (минимального) размера пула (-Xms), так и как максимальное размер пула (-Xmx) в Mb.

# <span id="page-42-0"></span>Использование Ansible roles

### <span id="page-42-1"></span>Тестирование роли

Для использования molecule необходимо наличие python модуля [molecule>](https://molecule.readthedocs.io/en/latest/installation.html)=3.6.1 и [molecule-openstack>](https://github.com/ansible-community/molecule-openstack)=0.3G)

Для тестирования ansible роли, используется molecule. Для запуска тестирования необходимо, находясь в корневой папке проекта ansible, вызвать следующую команду:

molecule converge -s kafka

В результате, будет создан тестовый instance, запустится ansible role и тесты, которые проверят работоспособность сервиса Kafka.

После завершения тестов, сделает вызвать команду, которая удалит тестовый instance :

molecule destroy -s kafka

<span id="page-43-0"></span>Вызов роли

Для использования Ansible roles необходимо наличие установленной [Ansible](https://docs.ansible.com/ansible/latest/installation_guide/intro_installation.html)

Для запуска Ansible role необходимо воспользоваться следующей командой :

ansible-playbook -i <inventory\_file\_path> playbook.yml --tags mem --skip-tags always

# Minio

- $\bullet$ [Общие сведения](#page-44-0)
- $\bullet$ **[Terraform](#page-44-1)**
- $\bullet$ [Ansible](#page-44-2)
	- [Переменные роли](#page-44-3)
	- [Использование роли](#page-45-0)
		- [Тестирование роли](#page-45-1)
		- [Вызов роли](#page-45-2)

# <span id="page-44-0"></span>Общие сведения

ത [официальный сайт](https://min.io)

Minio - S3 хранилище, используется для хранения данных используемых сервисами.

# <span id="page-44-1"></span>**Terraform**

⊕ Использование terraform module требует наличия Terraform версии, не ниже 0.13, [Openstack](https://github.com/terraform-provider-openstack/terraform-provider-openstack) Для разворачивания инфраструктуры при помощи terraform необходимо воспользоваться [terraform manifest](https://gitlab.corp.mail.ru/mayday/infra2/on-premise/terraform/-/tree/master/instances/vkdoc_storage). Подробную инструкцию, об использовании terraform module, можно найти [тут](https://confluence.vk.team/display/MAYDAY/%5BVKDoc%5D%5BInfra%5D%5BOn-premise%5D+Terraform). После того как terraform manifest будет складирован на локальную машину необходимо создать необходимые ресурсы, следующими командами :

```
terraform init # , terraform 
terraform apply --auto-approve # terraform module resources
```
флаг --auto-approve в команде terraform apply --auto-approve, необходим для того, чтобы автоматически подтвердить создание инфраструктуры

# <span id="page-44-2"></span>Ansible

O)

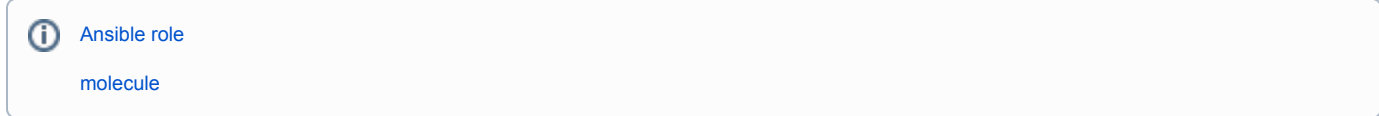

# <span id="page-44-3"></span>Переменные роли

minio\_instances:

- Тип список объектов
- Значение по умолчанию [
	- {name: vkdoc, access\_key: "{{ minio\_keys.access }}", secret\_key: "{{ minio\_keys.secret }}", port: 9000, datadir: /minio/vkdoc, configdir: /minio /conf }
- ]
- Определяет список значений для каждой конфигурации хранилища. Сюда входят:
	- Название хранилища
	- Ключ доступа к хранилищу
- Пароль от хранилища
- Порт на котором работает сервис хранилища
- Директория, в которой будут хранится объекты хранилища
- Директория, к которой сервис будет искать конфигурационные файлы

Значения переменных minio\_keys.access и minio\_keys.secret находятся в зашифрованном [файле](https://gitlab.corp.mail.ru/mayday/infra2/on-premise/ansible/-/blob/master/group_vars/all/vault.yml) и требуют пароля, O) для расшифровки при использовании роли.

minio\_iface:

- Тип строка
- Значение по умолчанию 'eth0'
- Определяет сетевой интерфейс, на котором будет работать сервис. Необходим, для корректного отбора IP адресов сервисов хранилища.

minio\_ipv4\_address:

- Тип строка
- Значение по умолчанию "{{ hostvars[inventory\_hostname]['ansible\_facts'][minio\_iface]['ipv4']['address'] }}"
- Вычисляемое значение, отбирает IP адрес, на котором работает сервис

## <span id="page-45-0"></span>Использование роли

<span id="page-45-1"></span>Тестирование роли

Для использования molecule необходимо наличие python модуля [molecule>](https://molecule.readthedocs.io/en/latest/installation.html)=3.6.1 и [molecule-openstack>](https://github.com/ansible-community/molecule-openstack)=0.3 O)

Для тестирования ansible роли, используется molecule. Для запуска тестирования необходимо, находясь в корневой папке проекта ansible, вызвать следующую команду:

molecule converge -s storage

В результате, будет создан тестовый instance, запустится ansible role и тесты, которые проверят работоспособность кластера Minio.

После завершения тестов, сделает вызвать команду, которая удалит тестовый instance :

molecule destroy -s storage

<span id="page-45-2"></span>Вызов роли

Для использования Ansible roles необходимо наличие установленной [Ansible](https://docs.ansible.com/ansible/latest/installation_guide/intro_installation.html)

Для запуска Ansible role необходимо воспользоваться следующей командой :

ansible-playbook -i <inventory\_file\_path> playbook.yml --tags storage --skip-tags always

# **Mounting**

- [Общие сведения](#page-46-0)
- [Ansible](#page-46-1)
	- [Переменные роли](#page-46-2)
	- [Использование роли](#page-46-3)
		- [Вызов роли](#page-46-4)

# <span id="page-46-0"></span>Общие сведения

Ansible role mounting - используется для подготовке к работе volumes, которые присоединяются к instences при работе с terraform.

# Ansible

<span id="page-46-1"></span>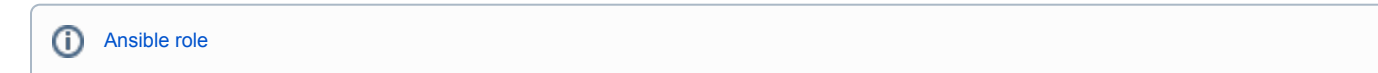

# <span id="page-46-2"></span>Переменные роли

MOUN\_DEST :

- Тип строка
- Значение по умолчанию ""
- Обязательный
- Отвечает за конечную точку монтирования physical volume

MOUNT\_SRC :

- $\bullet$
- $\bullet$  $^{\rm{m}}$   $^{\rm{m}}$
- $\bullet$
- $\bullet$ physical volume. , device, partitions vd ( vdb, vdc, vde .)

# <span id="page-46-3"></span>Использование роли

Вызов роли

<span id="page-46-4"></span>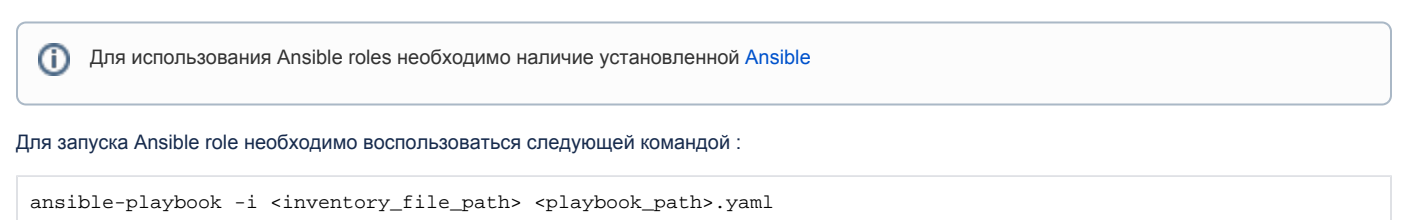

# **Nginx**

- [Общие сведения](#page-47-0)
- [Ansible](#page-47-1)
	- [Переменные роли](#page-47-2)
	- [Использование роли](#page-48-0)
		- [Вызов роли](#page-48-1)

# <span id="page-47-0"></span>Общие сведения

(ï) [Официальный сайт](https://nginx.org/ru/)

Nginx используется для корректного распределения и балансировки http(s) запросов на сервер.

# <span id="page-47-1"></span>Ansible

[Ansible role](https://gitlab.corp.mail.ru/mayday/infra2/on-premise/ansible/-/tree/PPD-6332-batch/roles/nginx)ത

# <span id="page-47-2"></span>Переменные роли

dummy\_main:

- Тип строка
- Значение по умолчанию "0.0.0.0"
- Определяет адрес, по которому будет осуществлять прослушивание портов 443 и 80 для основных сервисов VKDoc.

#### dummy\_admin:

- Тип- строка
- Значение по умолчанию "0.0.0.0"
- Определяет адрес, по которому будет осуществлять прослушивание портов 443 и 80 для Admin сервиса VKDoc.

### dummy\_api:

- Тип строка
- Значение по умолчанию "0.0.0.0"
- Определяет адрес, по которому будет осуществлять прослушивание портов 443 и 80 для сервисов API VKDoc.

### dummy\_bo:

- Тип строка
- $\bullet$  Значение по умолчанию "0.0.0.0"
- Определяет адрес, по которому будет осуществлять прослушивание портов 443 и 80 для сервисов Stunnel VKDoc.

#### main\_cert:

- Тип зашифрованная строка
- Значение по умолчанию openssl сертификат в зашифрованном виде
- Имеет значение сертификата, который будет применен на сервере, для предоставления возможности использования SSL по адресу vkdoc.mail.ru.
- Тип зашифрованная строка
- Значение по умолчанию openssl ключ в зашифрованном виде
- Имеет значение ключа от сертификата, который будет использоваться для проверки подлинности SSL сертификата для vkdoc.mail.ru, используемого на сервере.

dhparam:

- Тип зашифрованная строка
- Значение по умолчанию openssl сертификат в зашифрованном виде
- Имеет значение сертификата, используемого для домена \*.vkdoc.ru

## <span id="page-48-0"></span>Использование роли

<span id="page-48-1"></span>Вызов роли

Для использования Ansible roles необходимо наличие установленной [Ansible](https://docs.ansible.com/ansible/latest/installation_guide/intro_installation.html)

Для запуска Ansible role необходимо воспользоваться следующей командой :

```
ansible-playbook -i <inventory_file_path> <playbook_path>.yaml
```
# **Postgresql**

- [Общие сведения](#page-49-0) ٠
- **[Terraform](#page-49-1)**
- $\bullet$ [Ansible](#page-49-2)
	- [Переменные роли](#page-49-3)
	- [Использование роли](#page-54-0)
		- [Тестирование роли](#page-54-1)
		- [Вызов роли](#page-54-2)
		-

# <span id="page-49-0"></span>Общие сведения

G) [официальный сайт](https://www.postgresql.org)

Postgresql - реляционная база данных, которая используется большинством сервисов VKDoc.

Для достижения отказустойчивости, в конфигурации On-premise используется [Patroni cluster](https://github.com/zalando/patroni) в связке с [Hashicorp Consul](https://www.consul.io).

# Terraform

<span id="page-49-1"></span>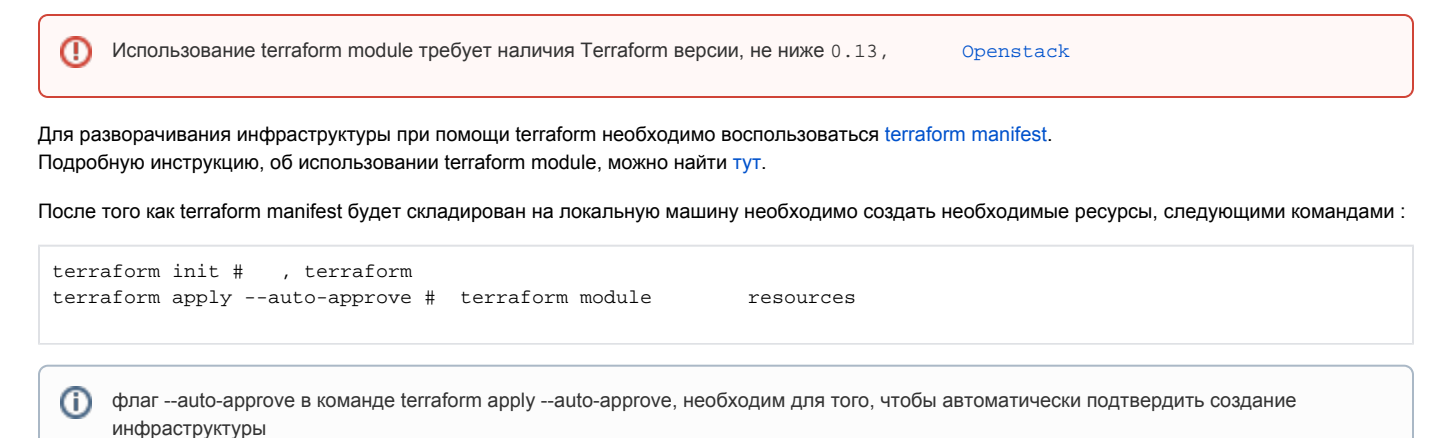

# Ansible

<span id="page-49-2"></span>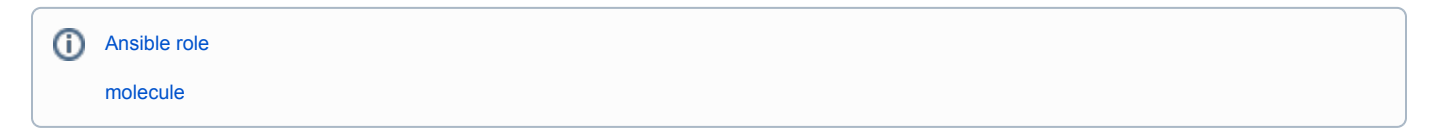

# <span id="page-49-3"></span>Переменные роли

postgresql\_enablerepo:

- Тип строка
- Значение по умолчанию ""
- При установке базы данных можно указать, какие репозитории rpm использовать.

postgresql\_restarted\_state:

- Тип строка
- Значение по умолчанию "restarted"
- Определяет какой метод будет использоваться для перезагрузки сервиса.

(i)

Подробнее о статусах сервисов в ansible module, можно найти [тут.](https://docs.ansible.com/ansible/latest/collections/ansible/builtin/service_module.html)

#### postgresql\_python\_library:

- Тип строка
- Значение по умолчанию -python3-psycopg2
- Определяет список вспомогательных pyhon библиотек, для работы с Postgresql.

#### postgresql\_user:

- Тип строка
- Значение по умолчанию postgres
- Имя пользователя для которого будут создаваться директории, файлы и запускаться сервисы.

#### postgresql\_group:

- Тип строка
- Значение по умолчанию postgres
- Название группы для которой будут создаваться директории, файлы и запускаться сервисы.

### postgresql\_bin\_path:

- Тип строка
- Значение по умолчанию "/usr/pgsql-11/bin"
- Определяет корневую директорию, для использования утилит сервиса.

#### postgresql\_data\_dir:

- Тип строка
- Значение по умолчанию "/var/lib/pgsql/11/data"
- Определяет директорию, в которой будут хранится файлы создаваемые базой данных.

#### postgresql\_auth\_method:

- Тип строка
- Значение по умолчанию "{{ ansible\_fips | ternary('scram-sha-256', 'md5') }}"
- Определяет метод шифромавания паролей. Значение вычисляемое, если на хост соответствует [FIPS 140-2](https://ru.wikipedia.org/wiki/FIPS_140-2), то при установке сервиса, будет выбран способ - scram-sha-256.

Подробнее о способах шифрования паролей авторизации, можно узнать [тут.](https://www.postgresql.org/docs/10/auth-methods.html)G)

### postgresql\_unix\_socket\_directories:

- Тип список строк
- Значение по умолчанию "["/var/run/postgresql" ]
- Определяет путь до Unix socket, который использует сервис.

#### postgresql\_service\_state:

- Тип строка
- Значение по умолчанию started
- Определяет состояние к которому должен прийти сервис, при его старте.

#### postgresql\_service\_enabled:

- Тип булевое
- Значение по умолчанию true
- Определяет, должен ли сервис стартовать автоматически, например, при перезагрузке хоста.

postgresgl\_global\_config\_options:

- Тип список объектов
- Значение по умолчанию [
- option: unix\_socket\_directories

```
value: '{{ postgresql_unix_socket_directories | join(",") }}'
```
 $\bullet$  ]

Определяет значения, которые будут записаны в файл конфигурации - postgresql.conf.

Подробнее о вариантах и конфигурациях файла postgresql.conf, можно узнать [тут](https://www.postgresql.org/docs/11/config-setting.html#CONFIG-SETTING-CONFIGURATION-FILE) (i)

postgresql\_hba\_entries:

- Тип спиок объектов
- Значение по умолчанию [ {type: local, database: all, user: postgres, auth\_method: peer}, {type: local, database: all, user: all, auth\_method: peer}, {type: host, database: all, user: all, address: '127.0.0.1/32', auth\_method: "{{ postgresql\_auth\_method }}"}, {type: host, database: all, user: all, address: '::1/128', auth\_method: "{{ postgresql\_auth\_method }}"}  $\mathbf{I}$
- Определяет набор правил, для конфигурации файла pg\_hba.conf.

Подробнее о конфигурации файла pg\_hba.conf, можно узнать [тут](https://www.postgresql.org/docs/current/auth-pg-hba-conf.html).⋒

postgresql\_databases:

- Тип список объектов
- Значение по умолчанию []
- Определяет список баз данных, которые будут созданы автоматически, после установки Postgresql. EX:

```
- name: exampledb # required; the rest are optional
  lc_collate: # defaults to 'en_US.UTF-8'
  lc_ctype: # defaults to 'en_US.UTF-8'
  encoding: # defaults to 'UTF-8'
   template: # defaults to 'template0'
  login_host: # defaults to 'localhost'
  login_password: # defaults to not set
  login_user: # defaults to '{{ postgresql_user }}'
  login_unix_socket: # defaults to 1st of postgresql_unix_socket_directories 
  port: # defaults to not set
   owner: # defaults to postgresql_user
  state: # defaults to 'present'
```
postgresql\_users:

- Тип список объектов
- Значение по умолчанию []
- Определяет список пользователей, которые должны быть созданы автоматически, после установки Postgresql. EX:

- name: jdoe #required; the rest are optional password: # defaults to not set encrypted: # defaults to not set priv: # defaults to not set role\_attr\_flags: # defaults to not set db: # defaults to not set login\_host: # defaults to 'localhost' login\_password: # defaults to not set login\_user: # defaults to '{{ postgresql\_user }}' login\_unix\_socket: # defaults to 1st of postgresql\_unix\_socket\_directories port: # defaults to not set state: # defaults to 'present'

postgres\_users\_no\_log:

- Тип булевое
- Значение по умолчанию true
- Определяет, собирать ли логи пользователей базы данных.

#### patroni

- Тип словарь
- Значение по-умолчанию

```
patroni:
  namespace: patroni
  scope: vkdoc_db
 name: "\{ inventory_hostname|replace('.e','.i') }}"
  consul:
    host: 127.0.0.1:8500
   restapi:
      listen: '*:8009'
      connect_address: '{{ ansible_default_ipv4.address }}:8009'
  bootstrap:
     dcs:
       ttl: 30
       loop_wait: 10
      retry_timeout: 10
      maximum_lag_on_failover: 1048576
      postgresql:
         use_pg_rewind: true
         use_slots: true
         parameters:
           archive_command: '/usr/bin/true'
           archive_mode: on
           autovacuum_max_workers: 10
           autovacuum_vacuum_scale_factor: 0.05
           checkpoint_completion_target: 0.7
           default_statistics_target: 100
           effective_cache_size: 4GB
           effective_io_concurrency: 25
           hot_standby: on
           listen_addresses: '*'
           log_autovacuum_min_duration: 0
           log_checkpoints: on
           log_connections: off
           log_destination: syslog
           log_disconnections: off
           log_duration: off
           log_error_verbosity: default
           log_line_prefix: 'user=%u,db=%d,app=%a,client=%h '
           log_lock_waits: on
           log_min_duration_statement: 100
           log_temp_files: 0
           log_timezone: Europe/Moscow
           maintenance_work_mem: 2GB
           max_connections: 2000
```

```
 max_replication_slots: 10
           max_wal_senders: 10
           max_wal_size: 2GB
           min_wal_size: 1GB
           random_page_cost: 1.1
           shared_buffers: 1GB
           shared_preload_libraries: "pg_stat_statements"
           synchronous_commit: "off"
           syslog_facility: LOCAL6
           syslog_ident: postgres
           temp_buffers: 256MB
           timezone: Europe/Moscow
           wal_buffers: 16MB
           wal_keep_segments: 100
          wal level: hot standby
           work_mem: 41943kB
     initdb:
       - encoding: UTF8
       - data-checksums
     pg_hba:
       - local all all peer
       - host all all 127.0.0.1/32 trust
       - host all all ::1/128 trust
       - host all all 0.0.0.0/0 md5
       - host replication repl 0.0.0.0/0 md5
       - host replication repl ::1/128 md5
     users:
      repl:
        password: "repl"
         options:
           - replication
       repl_mon:
         password: "repl_mon"
         options:
          - replication
       postgres:
        password: "postgres"
         options:
           - superuser
       rewind:
         password: "rewind"
         options:
           - superuser
     post_bootstrap: /tmp/post_bootstrap.sh # post_bootstrap.sh dbname=postgres user=postgres 
host=localhost port=5432
   postgresql:
       listen: '*:{{ postgresql_port }}'
      bin_dir: "{{ postgresql_bin_directory }}"
      connect_address: '{{ ansible_default_ipv4.address }}:{{ postgresql_port }}'
      data_dir: "{{ postgresql_data_directory }}"
      pgpass: "/pgsql/pgpass"
       pg_hba: "{{ postgresql_pg_hba }}"
       authentication:
         replication:
           username: repl
           password: "repl"
         superuser:
           username: postgres
           password: "postgres"
         rewind:
           username: rewind
           password: "rewind"
       parameters:
           unix_socket_directories: '/var/run/postgresql/'
   tags:
       clonefrom: False
       nofailover: "{{ patroni_nofailover | default(False) }}"
       noloadbalance: "{{ patroni_noloadbalance | default(False) }}"
       nosync: False
```
Определяет конфигурацию patroni

## <span id="page-54-0"></span>Использование роли

<span id="page-54-1"></span>Тестирование роли

Для использования molecule необходимо наличие python модуля [molecule>](https://molecule.readthedocs.io/en/latest/installation.html)=3.6.1 и [molecule-openstack>](https://github.com/ansible-community/molecule-openstack)=0.3

Для тестирования ansible роли, используется molecule. Для запуска тестирования необходимо, находясь в корневой папке проекта ansible, вызвать следующую команду:

molecule converge -s postgresql

В результате, будет создан тестовый instance, запустится ansible role и тесты, которые проверят работоспособность кластера Postgresql.

После завершения тестов, сделает вызвать команду, которая удалит тестовый instance :

```
molecule destroy -s postgresql
```
<span id="page-54-2"></span>Вызов роли

Для использования Ansible roles необходимо наличие установленной [Ansible](https://docs.ansible.com/ansible/latest/installation_guide/intro_installation.html)⊕

Для запуска Ansible role необходимо воспользоваться следующей командой :

ansible-playbook -i <inventory\_file\_path> playbook.yml --tags db --skip-tags always

# **Prometheus**

- [Общие сведения](#page-55-0)
- [Ansible](#page-55-1)
	- [Переменные роли](#page-56-0)
	- [Использование роли](#page-57-0)
		- [Тестирование роли](#page-57-1)
		- [Вызов роли](#page-57-2)

# <span id="page-55-0"></span>Общие сведения

[официальный сайт](https://prometheus.io)G)

Prometheus - система мониторинга и сбора метрик от сервисов или о состоянии instance.

Так же, для сбора метрик, prometheus использует сервисы-помощники - exporters.

На текущий момент, к установке, доступен следующий список exporters:

- node\_exporter
	- $\overline{\circ}$  Порт: 9100
	- Собирает сведения об instance на которой развернут сервис.
- apache\_exporter
	- Порт: 9117
	- <sup>О</sup> Собирает сведения о состоянии веб сервиса apache[.](https://httpd.apache.org)
- blackbox exporter
	- Порт: 9115
	- Позволяет собирать пробы по принципу blackbox используя протоколы HTTP, HTTPS, DNS, TCP, ICMP и gRPC.
- consul\_exporter
	- Порт: 9107
	- $\circ$  Собирает сведения об агентах [consul](https://www.consul.io).
- collectd\_exporter
	- Порт: 9103
	- $\circ$  Собирает сведения о collectd.
- elasticsearch exporter
	- Порт: 9114
	- Собирает сведения о состоянии [elasticsearch.](https://www.elastic.co/elasticsearch/)
- graphite\_exporter
	- Порт: 9108
		- $\circ$ Собирает сведения о состоянии graphite.
- haproxy exporter
	- Порт: 9101
		- О Собирает сведения о состоянии haproxy.
- jmx\_exporter
	- Порт: 12345
	- $^{\circ}$  [jmx.](https://www.oracle.com/technical-resources/articles/javase/jmx.html)
- mysqld\_exporter
	- Порт: 9104
	- <sup>О</sup> Собирает сведения о состоянии mysql.
- nginx\_exporter
	- Порт: 9113
	- <sup>O</sup>Собирает сведения о nginx.
- postgres\_exporter
	- Порт: 9187
	- <sup>O</sup> Собирает сведения о состоянии postgresql.
- redis\_exporter
	- Порт: 9121
		- $\circ$ Собирает сведения о состоянии redis.
- <span id="page-55-1"></span>snmp\_exporter
	- Порт: 9116
	- [snmp](https://github.com/prometheus/snmp_exporter).

# Ansible

[Ansible role](https://gitlab.corp.mail.ru/mayday/infra2/on-premise/ansible/-/tree/master/roles/prometheus) (ï) [molecule](https://gitlab.corp.mail.ru/mayday/infra2/on-premise/ansible/-/tree/master/molecule/prometheus)

# <span id="page-56-0"></span>Переменные роли

tiers:

- Тип список строк
- Значение по умолчанию ["batch", "front"]
- При формировании файлов конфигурации, для каждого из элемента в списке будет создана отдельная группа и настроены адреса, по которым необходимо забирать метрики.

### PROMETHEUS\_GPG\_KEYS:

- Тип список строк
- Значение по умолчанию ["http://mirror.i/centos/prometheus/gpgkey", "http://mirror.i/centos/prometheus/RPM-GPG-KEY-prometheus-rpm"]
- Используется при добавлении проверки, при установке компонентов prometheus.

### EXPORTERS\_PORTS:

⊕ Данный элемент используется при формировании конфигурационных файлом и не должен изменятся в сторону уменьшения значения.

- Тип список элементов типа ключ-значени
- Значение по умолчанию node\_exporter: 9100 apache\_exporter: 9117 blackbox\_exporter: 9115 consul\_exporter: 9107 collectd\_exporter: 9103 elasticsearch\_exporter: 9114 graphite\_exporter: 9108 haproxy\_exporter: 9101 jmx\_exporter: 12345 mysqld\_exporter: 9104 nginx\_exporter: 9113 postgres\_exporter: 9187 redis\_exporter: 9121 snmp\_exporter: 9116
- При создании конфигурационных файлов, значения из списка будут взяты для сопоставления названия exporter, установленного на конкретном хосте с портом, который использует exporter.

### COMPONENTS:

- Тип список объектов
- Значение по умолчанию отсутствует
- Используется для указания списка элементов prometheus, которые необходимо установить или удалить, так же используется для передачи параметров запуска компонента.

roles:

```
 - name: prometheus
  vars:
         - COMPONENTS:
                 - name: prometheus
                    install: true
                 opts: "<SOME_OPTIONS>"
                 - name: node_exporter
                      install: true
                  - name: apache_exporter
                      install: false
```
При вызове роли с конфигурацией описанной выше, будет установлен(и сконфигурирован) сервис prometheus, с параметрами указанными в строчку и сервис node\_exporter, который автоматически попадет в список targets для сервиса prometheus. При этом, сервис apache\_exporter установлен не будет, а в случае, если он уже присутствует на хосте, будет удален и убран из конфигурационного файла prometheus.

➀ При указании параметров в поле opts, необходимо указывать только те параметры, которые не являются параметрами по умолчанию, иначе они будут задвоены.

EX2:

```
roles:
         - name: prometheus
           vars:
                  - COMPONENTS:
                          - name: node_exporter
                              install: true
```
В примере описано выше, будет вызвана роль, которая установит на хосте, только node\_exporter.

Т.к компонент prometheus будет использовать environment переменные на всех серверах, куда ansible сможет получить доступ, в ω поиске переменной COMPONENTS, то роль с компонентом prometheus должна быть вызвана в последнюю очередь, иначе, конфигурационные файлы с указанием targets хостов и портов exporters, используемых на них, сформированы не будут.

## <span id="page-57-0"></span>Использование роли

### <span id="page-57-1"></span>Тестирование роли

(ī) Для использования molecule необходимо наличие python модуля [molecule>](https://molecule.readthedocs.io/en/latest/installation.html)=3.6.1 и [molecule-openstack>](https://github.com/ansible-community/molecule-openstack)=0.3

Для тестирования ansible роли, используется molecule. Для запуска тестирования необходимо, находясь в корневой папке проекта ansible, вызвать следующую команду:

molecule converge -s prometheus

В результате, будет создан тестовый instance, запустится ansible role и тесты, которые проверят работоспособность сервиса Prometheus и его exporters.

После завершения тестов, сделает вызвать команду, которая удалит тестовый instance :

molecule destroy -s prometheus

### <span id="page-57-2"></span>Вызов роли

Для использования Ansible roles необходимо наличие установленной [Ansible](https://docs.ansible.com/ansible/latest/installation_guide/intro_installation.html)G)

Для запуска Ansible role необходимо воспользоваться следующей командой :

ansible-playbook -i <inventory\_file\_path> <playbook\_path>.yaml

# Redis

- $\bullet$ [Общие сведения](#page-59-0)
- $\bullet$ **[Terraform](#page-59-1)**
- $\bullet$ [Ansible](#page-59-2)
	- [Переменные роли](#page-59-3)
	- [Использование роли](#page-61-0)
		- [Тестирование роли](#page-61-1)
		- [Вызов роли](#page-61-2)

# <span id="page-59-0"></span>Общие сведения

ത [официальный сайт](https://redis.io)

Redis - сервис, который позволяет хранить в памяти данные, которые получает от сервисов VKDoc.

# <span id="page-59-1"></span>**Terraform**

⊕ Использование terraform module требует наличия Terraform версии, не ниже 0.13, [Openstack](https://github.com/terraform-provider-openstack/terraform-provider-openstack) Для разворачивания инфраструктуры при помощи terraform необходимо воспользоваться [terraform manifest](https://gitlab.corp.mail.ru/mayday/infra2/on-premise/terraform/-/tree/master/instances/vkdoc_mem). Подробную инструкцию, об использовании terraform module, можно найти [тут](https://confluence.vk.team/display/MAYDAY/%5BVKDoc%5D%5BInfra%5D%5BOn-premise%5D+Terraform). После того как terraform manifest будет складирован на локальную машину необходимо создать необходимые ресурсы, следующими командами :

```
terraform init # , terraform 
terraform apply --auto-approve # terraform module resources
```
флаг --auto-approve в команде terraform apply --auto-approve, необходим для того, чтобы автоматически подтвердить создание инфраструктуры

# Ansible

O

<span id="page-59-2"></span>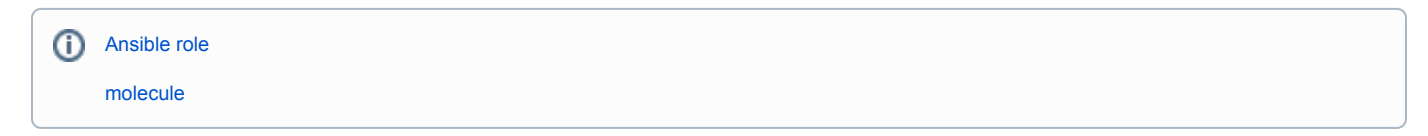

# <span id="page-59-3"></span>Переменные роли

redis\_data\_dir:

- Тип строка
- Значение по умолчанию /var/lib/redis
- Определяет директорию, в которой будут хранится данные сервиса.

redis\_log\_dir:

- Тип строка
- Значение по умолчанию -/var/log/redis
- Определяет директорию, в которой будут хранится логи сервиса.

redis\_run\_dir:

- Тип строка
- Значение по умолчанию /var/run/redis
- Определяет директорию в которой будут находится pid файлы сервиса.

### redis\_conf\_dir:

- Тип строка
- Значение по умолчанию /etc
- Определяет директорию в которой сервис будет искать конфигурационные файлы.

#### redis\_port:

- Тип число
- Значение по умолчанию 6379
- Определяет порт на котором будет работать сервис

#### redis\_packages:

- Тип список строк
- Значение по умолчанию ["redis"]
- Определяет список пакетов, которые необходимо установить для работы сервиса.

#### maxmemory:

- Тип строка
- Значение по умолчанию 1024mb
- Определяет размер ограничения потребления памяти (RAM) сервисом.

#### maxclients:

- Тип строка
- Значение по умолчанию 100
- Определяет максимальное количество клиентов, которые могу быть подключены к сервису единовременно.

### redis\_cluster\_replicas:

- Тип число
- Значение по умолчанию '{{ 0 if groups[mems] | length <= 1 else (groups[mems] | length | int -1) }}'
- Вычисляемое значение, определяет, какое количество сервисов, будет представлено в роли реплики. Количество реплик расчитывается из общего количества хостов -1.

EX: Если общее количество хостов равно 2, то количество реплик будет равно 1.

EX2: Если для сервиса Redis выделен всего 1 хост, то реплик у такого кластера не будет.

#### redis\_node\_list:

Тип - список строк

⋒

- Значение по умолчанию "{{ groups[mems] | map('extract', hostvars, ['ansible\_default\_ipv4', 'address']) | arraypermute( [':'] ) | arraypermute( [ 6379 ] ) }}"
- Вычисляемое значение, определяет список адресов хостов, на которых разворачивается сервис, и их портов.

Если кластер Redis, представлен более чем 1 нодой, то количество сервисов на каждом хосте будет расчитываться по общему количество хостов.

EX: если в кластере участвует 3 хоста, то на каждом хосте будет установлено по 3 сервиса, которые будут работать на портах от 6379 до 6382.

# <span id="page-61-0"></span>Использование роли

<span id="page-61-1"></span>Тестирование роли

ത Для использования molecule необходимо наличие python модуля [molecule>](https://molecule.readthedocs.io/en/latest/installation.html)=3.6.1 и [molecule-openstack>](https://github.com/ansible-community/molecule-openstack)=0.3 Для тестирования ansible роли, используется molecule. Для запуска тестирования необходимо, находясь в корневой папке проекта ansible, вызвать следующую команду:

molecule converge -s redis

В результате, будет создан тестовый instance, запустится ansible role и тесты, которые проверят работоспособность сервиса Redis.

После завершения тестов, сделает вызвать команду, которая удалит тестовый instance :

molecule destroy -s redis

<span id="page-61-2"></span>Вызов роли

Для использования Ansible roles необходимо наличие установленной [Ansible](https://docs.ansible.com/ansible/latest/installation_guide/intro_installation.html)O)

Для запуска Ansible role необходимо воспользоваться следующей командой :

ansible-playbook -i <inventory\_file\_path> playbook.yml --tags mem --skip-tags always

# Rsyslog

- $\bullet$ [Общие сведения](#page-62-0)
- $\bullet$ **[Terraform](#page-62-1)**
- $\bullet$ [Ansible](#page-62-2)
	- [Переменные роли](#page-62-3)
	- [Использование роли](#page-64-0)
		- [Тестирование роли](#page-64-1)
		- [Вызов роли](#page-65-0)

# <span id="page-62-0"></span>Общие сведения

ത [официальный сайт](https://www.rsyslog.com) 

Сервис rsyslog позволяет принимать , складывать и хранить логи с различных хостов и различных приложений и сервисов.

# <span id="page-62-1"></span>**Terraform**

⊕ Использование terraform module требует наличия Terraform версии, не ниже 0.13, [Openstack](https://github.com/terraform-provider-openstack/terraform-provider-openstack) Для разворачивания инфраструктуры при помощи terraform необходимо воспользоваться [terraform manifest](https://gitlab.corp.mail.ru/mayday/infra2/on-premise/terraform/-/tree/master/instances/monitoring). Подробную инструкцию, об использовании terraform module, можно найти [тут](https://confluence.vk.team/display/MAYDAY/%5BVKDoc%5D%5BInfra%5D%5BOn-premise%5D+Terraform). После того как terraform manifest будет складирован на локальную машину необходимо создать необходимые ресурсы, следующими командами :

```
terraform init # , terraform 
terraform apply --auto-approve # terraform module resources
```
флаг --auto-approve в команде terraform apply --auto-approve, необходим для того, чтобы автоматически подтвердить создание инфраструктуры

# <span id="page-62-2"></span>Ansible

O

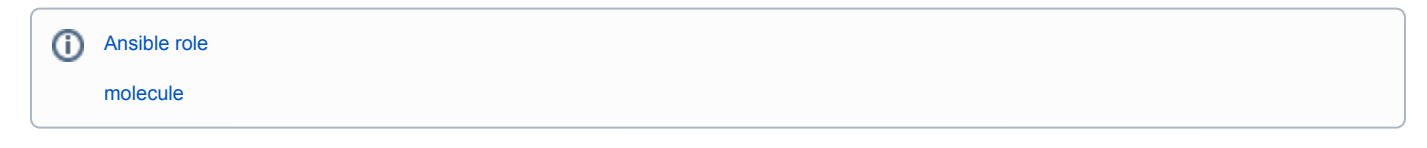

# <span id="page-62-3"></span>Переменные роли

RSYSLOG\_INCLUDE\_CONFIG\_PATH:

- Тип строка
- Значение по умолчанию /etc/rsyslog.d
- Определяет директорию, в которую будут будут складываться конфигурационные файлы.

MAX\_MSG\_SIZE:

- Тип строка
- Значение по умолчанию 8k

Определяет максимальный размер сообщения принимаемое сервисом.

### USE\_UDP:

- Тип булевое
- Значение по умолчанию true
- Определяет, необходимость использования UDP порта для прослушивания запросов.

### UDP\_NAME:

- Тип строка
- Значение по умолчанию "imudp"
- Определяет название [input module UDP](https://www.rsyslog.com/doc/v8-stable/configuration/modules/imudp.html) порта в конфигурационном файле сервиса.

⋒ Используется только при значении переменной USE\_UDP = true.

UDP\_PORT:

- Тип строка
- Значение по умолчанию "514"
- Определяет номер порта, на котором сервис будет слушать запросы UDP.

Используется только при значении переменной USE\_UDP = true. G)

UDP\_ADDRESS:

- Тип строка
- Значение по умолчанию "0.0.0.0"
- Определяет адрес по которому сервис будет слушать запросы UDP.

⋒ Используется только при значении переменной USE\_UDP = true.

### UDP\_RATELIMIT:

- Тип строка
- Значение по умолчанию "5"
- Ограничение скорости получения запросов сервисом Rsyslog на порту UDP в секунду. Для отключения лимита необходимо установить значение: 0 [\(https://www.rsyslog.com/doc/v8-stable/configuration/modules/imuxsock.html#syssock-ratelimit-interval\)](https://www.rsyslog.com/doc/v8-stable/configuration/modules/imuxsock.html#syssock-ratelimit-interval)

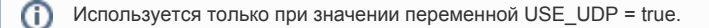

### USE\_TCP:

- Тип булевое
- Значение по умолчанию true
- Определяет, необходимость использования TCP порта для прослушивания запросов.

### TCP\_NAME:

- Тип строка
- Значение по умолчанию "imtcp"
- Определяет название input module TCP порта в конфигурационном файле сервиса.

Используется только при значении переменной USE\_TCP = true.O)

```
TCP_PORT:
```
Тип - строка

ന

- Значение по умолчанию "5514"
- Определяет номер порта, на котором сервис будет слушать запросы TCP.

Используется только при значении переменной USE\_TCP = true. ⋒

### TCP\_ADDRESS:

- Тип строка
- Значение по умолчанию "0.0.0.0"
- Определяет адрес по которому сервис будет слушать запросы TCP.

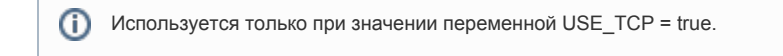

## TCP\_RATELIMIT:

- Тип строка
- Значение по умолчанию "5"
- Ограничение скорости получения запросов сервисом Rsyslog на порту TCP в секунду.

Используется только при значении переменной USE\_TCP = true. O)

DEFAULT\_CONFIG\_ITEMS:

```
Тип - список объектов
  Значение по умолчанию - [
   {name: "05-hids2",lines:[ 
      { pattern: 'auth.*,authpriv.* @hids2.i', path: /var/log/secure } 
   ],
   {name: "50-default", lines:[
      {pattern: '*.info,mail.none,authpriv.none,cron.none', path: /var/log/messages},
      {pattern: 'authpriv.*', path: /var/log/secure},
      {pattern: 'cron.*', path: /var/log/cron},
      {pattern: 'mail.*', path: /var/log/maillog },
      {pattern: 'uucp,news.crit', path: /var/log/spooler }
      {pattern: local7.*, path: /var/log/boot.log }
      ] 
   ]
```
Определяет список правил, для сортировки логов и пути до их местонахождения.

## <span id="page-64-0"></span>Использование роли

<span id="page-64-1"></span>Тестирование роли

⋒ Для использования molecule необходимо наличие python модуля [molecule>](https://molecule.readthedocs.io/en/latest/installation.html)=3.6.1 и [molecule-openstack>](https://github.com/ansible-community/molecule-openstack)=0.3

Для тестирования ansible роли, используется molecule. Для запуска тестирования необходимо, находясь в корневой папке проекта ansible, вызвать следующую команду:

```
molecule converge -s rsyslog
```
В результате, будет создан тестовый instance, запустится ansible role и тесты, которые проверят работоспособность сервиса Rsyslog.

После завершения тестов, сделает вызвать команду, которая удалит тестовый instance :

molecule destroy -s rsyslog

<span id="page-65-0"></span>Вызов роли

Для использования Ansible roles необходимо наличие установленной [Ansible](https://docs.ansible.com/ansible/latest/installation_guide/intro_installation.html)

Для запуска Ansible role необходимо воспользоваться следующей командой :

ansible-playbook -i <inventory\_file\_path> <playbook\_path>.yaml

# **Terraform**

⊕ [Ссылка на проект](https://gitlab.corp.mail.ru/mayday/infra2/on-premise/terraform/-/tree/master/)

Эта статья - разбор Terraform module для создания инфраструктуры.

В ней будут описаны используемые переменные, их взаимодействия с модулем, переопределение и использование модуля и примеры использования

- [Переменные модуля](#page-66-0)
	- [All variables](#page-66-1)
		- **[Переменная availability\\_zone](#page-66-2)**
	- <sup>o</sup> [Instance variables](#page-66-3)
		- **[Переменная instance](#page-67-0)**
		- **[Переменная vm\\_custom\\_volume](#page-68-0)**
		- **[Переменная ansible\\_groups](#page-69-0)**
		- **[Переменная existing\\_keypair](#page-69-1)**
	- <sup>o</sup> [Network variables](#page-69-2)
		- [Переменная is\\_need\\_new\\_network](#page-69-3)
		- [Переменная network\\_name](#page-69-4)
		- **[Переменная subnets](#page-69-5)**
		- [Переменная is\\_need\\_load\\_balancer](#page-70-0)
		- **Переменная dns** name
		- **[Переменная sg](#page-71-1)**
		- [Переменная existing\\_sg](#page-73-0)
- [Примеры создания ресурсов с использованием terraform module.](#page-73-1)
	- [Переопределение переменных модуля.](#page-73-2)
		- [variables.tf](#page-74-0)
		- [main.tf](#page-75-0)
		- [Результат](#page-76-0)

# <span id="page-66-0"></span>Переменные модуля

Переменные в модуле разбиты по разным файлам, для облегчения поиска той или иной переменной.

Далее будут рассмотренные все переменные модуля и их значения.

# <span id="page-66-1"></span>All variables

ന [Ссылка на файл](https://gitlab.corp.mail.ru/mayday/infra2/on-premise/terraform/-/blob/master/modules/openstack/all_variables.tf)

<span id="page-66-2"></span>Переменная availability\_zone

```
variable "availability_zone" {
  type = string
  default = "OST1"
}
```
Переменная определяет в какой зоне доступности будут создаваться, практически все ресурсы, создаваемые модулем.

Для просмотра всех имеющихся зон доступности, необходимо воспользоваться следующей командой:

<span id="page-66-3"></span>openstack availability zone list

⊙

# Instance variables

[Ссылка на файл](https://gitlab.corp.mail.ru/mayday/infra2/on-premise/terraform/-/blob/master/modules/openstack/instance_variables.tf)G)

#### <span id="page-67-0"></span>Переменная instance

```
variable "instance" {
 type = object({}name = string
  count = number
  image = string<br>f_{\text{deco}} = stringflavor = string
   boot_disk_size = number
   subnet_type = optional(string)
  })
 default = {name = 'instance''<br>
count = 0count
 image = "CentOS-7.9.2009-v22.16.0"
 flavor = "Basic-1-1"
     boot_disk_size = 10
    }
  description = <<-EOF
 "
 name - Instance batch name.
 count - Count of created instances.
 image - Image name which will be used from instance creating.
 flavor - Name of flavor.
  boot_disk_size - VM boot disk size.
  subnet_type - Type of subnet where instance will be created. Type must be like a type in variable 
"subnets". Default value - internal
  "
  EOF
}
```
Переменная представлена в виде объекта, которая отвечает за характеристики создаваемых instance, и имеет следующие значения:

- name
	- Тип строка
	- Обязательный
	- Значение по умолчанию instance
	- $\circ$  Отвечает за то, как будут называться созданные instances. EX: при названии "test" и count = 2, названия instance будут test-0 и test-1
- $\bullet$  count
	- Тип число
	- Обязательный
	- Значение по умолчанию 0
	- Отвечает за кол-во создаваемых instance. Если значение по умолчанию не переопределено, то кол-во созданных instance будет равно 0, т.е новых instance создано не будет
- image
	- Тип строка
	- Обязательный
	- Значение по умолчанию CentOS-7.9.2009-v22.16.0
	- Отвечает за тип instance которые будут созданы, посмотреть все возможные типы (в случае с провайдером Openstack) можно командой:

openstack image list

- flavor
	- Тип строка
	- Обязательный
	- Значение по умолчанию Basic-1-1

Отвечает за "размер" создаваемых instance, посмотреть все возможные варианты (в случае с провайдером Openstack) можно командой:

openstack flavor list

- boot\_disk\_size
	- Тип число
	- Обязательный
	- Значение по умолчанию 10
	- Обозначает размер загрузочного диска instance.
- subnet\_type
	- Тип строка
	- Не обязательный
	- Значение по умолчанию нет
	- Используется для определения в какой подсети должны находится создаваемые instance. Доступна значения, которые указаны в свойстве type переменной [subnets](#page-70-1)

### <span id="page-68-0"></span>Переменная vm\_custom\_volume

```
variable "vm_custom_volume" {
  type = object({
  type = string
size = number
name = string
   source_vol_id = optional(string)
  })
 default = null description = <<-EOF
 "
 type - Type of volume. EX: high-iops, ceph-ssd, ost1-nvme (openstack volume type list)
 size - Size of custom volume in Gigabytes.
 name - Name of volume.
  source_vol_id - Volume can use existing volume id, to clone it.
 "
  EOF
}
```
Переменная - необязательная. В случае, если для текущих instance не нужны дополнительные диски, переменную переопределять не нужно.

Переменная представлена в виде объекта, которая отвечает за характеристики вспомогательных дисков для instance и имеет следующие значения:

- $\bullet$  type
	- Тип строка
	- Обязательный
	- Значение по умолчанию нет
	- Отвечает за тип диска, который будет присоединен к instance при создании. Все возможные типы (в случае с провайдером Openstack) можно увидеть командой:

openstack volume type list

- size
- Тип число
- Обязательный
- Значение по умолчанию нет
- $\circ$  Отвечает за размер диска, в гигабайтах, который будет присоединен к instance.
- name
	- Тип строка
	- Обязательный
- Значение по умолчанию нет
- Отвечает за название дисков, которые будут присоединены к instance. EX: Если в переменный instance свойство count имеет значение 2, значение переменно name = "test" и переменная size = 10 и type = "high-iops", то к каждому из 2-х instance будет присоединен диск типа High-IOPS размером в 10 Gb и названием test-0 или test-1.
- source\_vol\_id
	- Тип строка
	- Не обязательный
	- Значение по умолчанию нет
	- $\circ$  В случае, если в облаке уже создан volume, который необходимо присоединить к создаваемым instance то его ID необходимо указать в этом поле

<span id="page-69-0"></span>Переменная ansible\_groups

```
variable "ansible_groups" {
 type = list(string)default = ['"] description = "Marked instances with ansible groups, for using dynamic inventory"
}
```
Переменная представлена в виде списка строк, и определяет, какие теги будут добавлены к созданным instance, что может быть полезно, при работе с dynamic inventory в Ansible.

<span id="page-69-1"></span>Переменная existing\_keypair

```
variable "existing_keypair" {
 type = string
 default = "" description = "Existing keypair to set to instances"
}
```
В случае если ssh пара ключ-значение уже созданы и есть необходимость использовать ее для других instances, то название этой пары необходимо указать в переменной existing\_keypair.

## <span id="page-69-2"></span>Network variables

O) [Ссылка на файл](https://gitlab.corp.mail.ru/mayday/infra2/on-premise/terraform/-/blob/master/modules/openstack/network_variables.tf)

<span id="page-69-3"></span>Переменная is\_need\_new\_network

```
variable "is_need_new_network" {
  type = bool
 default = false description = "If true, will be created new network"
}
```
Переменная имеет булевое значение и отвечает за то, нужно ли создавать новые сети, и размещать в них instances.

Если переменная имеет значение true, необходимо заполнить значения переменной [subnets](#page-70-1)G)

<span id="page-69-4"></span>Переменная network\_name

```
variable "network_name" {
 type = string
 default = "MayDayCorpcloud"
}
```
<span id="page-69-5"></span>Переменная, определяет название сети в которой будут созданы остальные подсети(определяется переменной [subnets](http://confluence.vk.team#subnets)). Если переменная [is\\_need\\_new\\_network](http://confluence.vk.team#is_need_network) имеет значение false, тогда переменная будет обозначать название уже имеющейся сети. <span id="page-70-1"></span>Переменная subnets

```
variable "subnets" {
  type = list(object({
    name = string
    type = string
    cidr = optional(string)
  }))
  default = [
     {
         name = "MayDayPrivate"
         type = "internal"
     },
     {
         name = "MayDayCorpcloud"
         type = "external"
     }
  \overline{1} description = "List of subnets"
}
```
Переменная имеет тип списка объектов, и определяет названия и типы сетей, в которых будут созданы instances.

- name
	- Тип строка
	- Обязательный
	- Значение. по умолчанию MayDayPrivate и MayDayCorpcloud
	- $\circ$  Если переменная [is\\_need\\_new\\_network](#page-69-3) имеет значение true, то названия сетей будут взяты из этой переменной. Если [is\\_need\\_n](#page-69-3) [ew\\_network](#page-69-3) - false, то имена подсетей будут использоваться для поиска уже существующих сетей. Посмотреть все существующие имена сетей можно командой

openstack network list

• type

O) Обязательные значения свойства type - external и internal, другие типы не поддерживаются.

- Тип строка
- Обязательный
- $\circ$  Значение по умолчанию internal и external
- $\circ$  Используется для логического разделения типа сетей. Если свойство [subnet\\_type](#page-67-0) не указано, то instance создаются в сети internal и имеют ассоциацию в сеть external.

 $\bullet$ cidr

> Для просмотра списка уже имеющихся подсетей и их адресов в формате CIDR, можно воспользоваться следующей командой: O)

openstack subnet list

- Тип строка
- Не обязательный
- Переменная используется при создании новых сетей и позволяет задать точный диапазон адресов подсети, при этом, переменная [is\\_need\\_new\\_network](#page-69-3) должна иметь значение true.

<span id="page-70-0"></span>Переменная is\_need\_load\_balancer

```
variable "is_need_load_balancer" {
        type = bool
         default = false
         description = "If true, load balancer will be created"
}
```
Переменная используется в сочетании с переменной [sg,](#page-71-1) имеет булевый тип и отвечает за то, нужно ли создавать балансировщик нагрузки или нет.

<span id="page-71-0"></span>Переменная dns\_name

```
variable "dns_name" {
 type = string
 default = null
  description = "If is_need_load_balancer is true this variable will be taken to create dns name to load 
balancer. If it is null or empty will take instance name."
}
```
Переменная имеет тип строки и дает возможность вручную задать DNS имя для балансировщика нагрузки. В случае, если переменная [is\\_need\\_lo](#page-70-0) [ad\\_balancer](#page-70-0) имеет значение true, а переменная dns\_name не имеет значения (поведение по умолчанию), то при создании балансировщика нагрузки, будет взято имя указанное в переменной [instance](#page-67-0) свойства name.

<span id="page-71-1"></span>Переменная sg

```
variable "sg" {
  type = list(object({
   name = string
    destination = string
   protocol = string
    port_range = string
    load_balanced = optional(bool)
    lb_protocol = optional(string)
    lb_method = optional(string)
    remote_ip_cidr = optional(string)
    ip_type = optional(string)
  }))
 default = [ ] description = <<-EOF
 "
  Instance security groups.
 name - Name of security group.
 destination - Ingress or Egress rule.
  protocol - Protocol type: tcp, udp, icmp, ah, dccp, egp, esp, gre, igmp, ipv6-encap, ipv6-frag, ipv6-
icmp, ipv6-nonxt, ipv6-opts, ipv6-route, ospf, pgm, rsvp, sctp, udplite, vrrp.
  port_range - '-' separated port range. EX: 1-65535 or 22-22.
  load_balanced - If true and is_need_load_balancer is true, then rule will be added to load balancer. !! 
Will be getting a first number of port_range EX: 1-65535 will balanced port number 1!!
  lb_protocol - Load balancer protocol. If load_balanced - true and lb_protocol is null, will take protocol 
variable. 
                   - Types: TCP, HTTP, HTTPS, PROXY, UDP (supported only in Octavia), PROXYV2 (Octavia minor 
version >= 2.22) or SCTP (Octavia minor version >= 2.23).
  lb_method - Load balancer method. If load_balanced - true and lb_method is null, will take ROUND_ROBIN. 
                   - Types: ROUND_ROBIN, LEAST_CONNECTIONS, SOURCE_IP, or SOURCE_IP_PORT (supported only in 
Octavia)
  remote_ip_cidr - Remote ip cidr. Default value = 0.0.0.0/0.
  ip_type - IPv4 or IPv6. Default - IPv4.
 "
  EOF
}
```
Переменная имеет тип списка объектов и позволяет работать с firewall на создаваемых instances, определяя порты и правила, которые будут созданы, при формирования instances.

ന

Указывая значение в переменной SG, правила будут создаваться(!) заново и иметь названия instance. Для использования уже имеющихся групп безопасности следует воспользоваться переменной [existing\\_sg](#page-73-0).

- name
	- Тип строка
	- Обязательный
	- Значение по умолчанию нет
	- Используется при формировании описания к правилу.
- destination
	- Тип строка
	- Обязательный
	- Значение по умолчанию нет
	- $\circ$  Определяет тип правила. Доступны два значения ingress и egress.
- protocol
	- Тип строка
	- Обязательный
	- Значение по умолчанию нет
	- Определяет тип протокола для которого создается правило.

Допустимые типы проторолов:

- $\blacksquare$  tcp
- $\blacksquare$  udp
- $\blacksquare$ icmp
- $\blacksquare$ ah
- $\blacksquare$ dccp
- $\blacksquare$ egp  $\blacksquare$
- esp  $\blacksquare$ gre
- $\blacksquare$
- igmp  $\blacksquare$
- ipv6-encap  $\blacksquare$
- ipv6-frag
- ipv6-icmp
- $\blacksquare$ ipv6-nonxt
- $\blacksquare$ ipv6-opts  $\blacksquare$
- ipv6-route
- $\blacksquare$ ospf
- $\blacksquare$ pgm
- $\blacksquare$ rsvp
- $\blacksquare$ sctp
- $\blacksquare$ udplite
- $\blacksquare$ vrrp

 $\bullet$ port\_range

> При балансировке определенных портов, возможно выбрать только протоколы TCP или UDP, при балансировке других (i) протоколов, порты во внимание приняты не будут (!)

- Тип строка
- Обязательный
- Значение по умолчанию нет
- Диапазон портов, на которые распространяется создаваемое правило, записанное в формате <PORT>-<PORT> , где значения PORT могут быть как разными, так и одинаковыми.

EX: запись формата 80-80 будет интерпретирована как единичный порт - 80. запись формата 1-65535 создаст правило для диапазона портов от 1 до 65535.

- load\_balanced
	- Тип булевое
	- Не Обязательный
	- Значение по умолчанию нет
	- $\circ$  Если значение переменной is\_need\_load\_balancer true, то значение этого свойства будет определять, требуется ли создавать правило балансировки для нижнего значения портов.
	- EX: если свойство load\_balanced имеет значение true и свойство port\_range имеет значение 1-6553, то при создании правила балансировки, будет взят только порт 1 (!)
- lb\_protocol

При балансировке определенных портов, возможно выбрать только протоколы TCP или UDP, при балансировке других протоколов, порты во внимание приняты не будут (!)

- Тип строка
- Не Обязательный
- Значение по умолчанию нет
- Определяет какой протокол использовать для балансировки нагрузки.
	- Допустимые значения:
		- $TCP$
		- **HTTP**
		- **HTTPS**
		- **PROXY**
		- UDP
		- **PROXYV2**
- **SCTP**
- Ib method

(i)

- Тип строка
- Не Обязательный
- Значение по умолчанию ROUND\_ROBIN
- Определяет правило балансировки.

Допустимые значения:

- ROUND\_ROBIN
- **LEAST\_CONNECTIONS**
- SOURCE\_IP
- SOURCE\_IP\_PORT
- remote\_ip\_cidr
	- Тип строка
	- Не Обязательный
	- Значение по умолчанию 0.0.0.0/0
	- $\circ$  Определяет диапазон IP адресов, в формате CIDR, для которых создается правило балансировки.
- ip\_type
	- Тип строка
	- Не Обязательный
	- Значение по умолчанию IPv4
	- Определяет версию IP адресов для создаваемого правила балансировки.

<span id="page-73-0"></span>Переменная existing\_sg

```
variable "existing_sg" {
     type = list(string)
    default = [
        "default",
         "ssh+www",
         "ping"
     ]
     description = "List of sec groups which are already exists, and you want to add it to current instance"
}
```
Переменная имеет тип списка строк, и позволяет использовать уже существующие правила firewall, для создаваемых instances. Для просмотра списка всех имеющихся групп безопасности, следует воспользоваться следующей командой:

openstack security group list

## Примеры создания ресурсов с использованием terraform module.

В этой части статьи будет рассмотрен пример создания instance, sg, loadbalancer, вспомогательного диска типа ceph-ssd и использования уже существующих групп безопасности.

## Переопределение переменных модуля.

## variables.tf

Для создания группы instance, создайте 2 файла в одной папке - main.tf и variables.tf.

В файле variables.tf будут располагаться переменные, которые в дальнейшем, будут переопределены в модуле. Это могут быть любые переменные из приведенных выше, но мы рассмотрим только некоторые из них.

```
# instance
variable "instance" {
 type = object({
name = string
count = number
image = string
flavor = string
   boot_disk_size = number
  subnet_name = optional(string)
  })
 default = {name = "test"
    count = 2 image = "AlmaLinux-8-GenericCloud-8.6-20220513"
 flavor = "Standard-4-16"
     boot_disk_size = 10
     subnet_type = "internal"
    }
}
# instance
variable "vm_custom_volume" {
 type = object({<br>type = ^{-1} type = string
size = number
name = string
   source_vol_id = optional(string)
  })
 default = {
name = "test-disk"
 type = "ceph-ssd"
size = 50
    }
}
# 
variable "sg" {
  type = list(object({
  name = string
   destination = string
protocol = string
 port_range = string
   load_balanced = optional(bool)
 lb_protocol = optional(string)
 lb_method = optional(string)
   remote\_ip\_cidx = optional(string) ip_type = optional(string)
  }))
 default = f {
       \begin{aligned} \texttt{name} \quad = \texttt{"http"} \end{aligned} destination = "ingress"
 protocol = "tcp"
port\_range = "80-80" load_balanced = true
     },
      {
```

```
name = "https"
          destination = "ingress"
          protocol = "tcp"
         port\_range = "443-443" }
  ]
}
# 
variable "existing_sg" {
    type = list(string)
    default = [
        "default",
        "ssh+www",
        "ping"
    ]
```
При такой конфигурации, будет создано:

- 2 instance с названиями test-0 и test-1 с загрузочными дисками AlmaLinux-8 и размером в 10 Gb
- 2 вспомогательных диска типа ceph-ssd и размером 50 Gb, которые будут подключены к instance как НЕ загрузочные, в момент создания instance.
- 1 группа безопасности с названием test (свойство instance.name)
- 2 правила группы безопасности test:
	- $\circ$  http использует протокол tcp на порту 80. Будет добавлено в правило балансировки, при создании балансировщика нагрузки.  $\circ$  https - использует протокол tcp на порту 443. При создании балансировщика нагрузки, правило балансировки создано не будет.

Так же, при создании instance будут переиспользованы 3 группы безопасности, которые называются default, ssh+www и ping.

#### main.tf

В файле main.tf будут описаны : провайдер, который необходимо использовать для работы модуля, переопределение переменных output (используются для получения информации о созданных ресурсах) и вызвать сам модуль.

```
# 
terraform {
    required_providers {
       openstack = {
           source = "terraform.local/local/openstack" # Openstack
           version = "1.45.0" # 
        }
    }
    required_version = ">= 0.13" # terraform
    experiments = [module_variable_optional_attrs] # , optional
}
provider "openstack" {
  use_octavia = true # Octavia
}
module "test" {
  source = ".../.../modules/openstack" # instance = var.instance # instance, variables.tf
    ansible_groups = ["hrbox_test"] # Ansible
    vm_custom_volume = var.vm_custom_volume # vm_custom_volume, variables.tf
   sg = var \, \text{sg } # \, \text{sg}, variables.tf
    is_need_load_balancer = true # , 
}
 ssh, instance
output "ssh_public_key" { 
  value = module.test.ssh_public_key
}
# IP instances 
output "internal_ip" {
 value = module.test.instances internal ip
}
 # IP instances 
output "external_ip" {
  value = module.test.instances_external_ip
}
```
При определении переменных типа output значение value должно принимать в значение название модуля.

EX: value = module.<MODULE\_NAME>.instances\_external\_ip

## Результат

Для создания необходимых ресурсов, в первую очередь необходимо, в папке с файлами конфигурации ввести команду terraform init, что позволит инициализировать необходимые для terraform файлы.

Далее представлен вывод команды terraform plan, для текущей конфигурации.

```
Terraform used the selected providers to generate the following execution plan. Resource actions are indicated 
with the following symbols:
  + create
Terraform will perform the following actions:
  # module.test.openstack_blockstorage_volume_v2.volume[0] will be created
  + resource "openstack_blockstorage_volume_v2" "volume" {
     + attachment = (known after apply)
      + availability_zone = "OST1"
     + id = (known after apply)
    + metadata = (known after apply)
     + name = "test-disk-0"
     + region = (known after apply)
     + size = 50
```

```
 + volume_type = "ceph-ssd"
    }
 # module.test.openstack_blockstorage_volume_v2.volume[1] will be created
  + resource "openstack_blockstorage_volume_v2" "volume" {
    + attachment = (known after apply)
      + availability_zone = "OST1"
+ id = (known after apply)
+ metadata = (known after apply)
    + name = "test-disk-1"
    + region = (known after apply)
     + size = 50
      + volume_type = "ceph-ssd"
    }
 # module.test.openstack compute floatingip associate v2.association[0] will be created
  + resource "openstack_compute_floatingip_associate_v2" "association" {
     + floating_ip = (known after apply)
    + id = (known after apply)
     + instance_id = (known after apply)
      + region = (known after apply)
    }
  # module.test.openstack_compute_floatingip_associate_v2.association[1] will be created
  + resource "openstack_compute_floatingip_associate_v2" "association" {
     + floating_ip = (known after apply)
     + id = (known after apply)
     + instance_id = (known after apply)
      + region = (known after apply)
    }
 # module.test.openstack compute instance v2.instance[0] will be created
  + resource "openstack_compute_instance_v2" "instance" {
+ access\_ip_v4 = (known after apply)
+ access\_ip_v6 = (known after apply)
    + all_metadata = (known after apply)<br>+ all_metadata = (known after apply)
     + all tags = (known after apply)
     + availability_zone = "OST1"
+ flavor_id = (known after apply)
+ flavor_name = "Standard-4-16"
    + force_delete = false
    + id = (known after apply)
      + image_id = "938dc1cf-ec86-47b5-9994-4462ec671ac0"
    + image_name = (known after apply)<br>+ key_pair = "test-ssh-keypair"
                        + key_pair = "test-ssh-keypair"
     + metadata = (known after apply)
     + name = "test-0"<br>+ power state = "active"
    + power_state
     + region = (known after apply)
      + security_groups = [
         + "default",
         + "ping",
         + "ssh+www",
         + "test",
       ]
      + stop_before_destroy = false
      + block_device {
        + boot index = 0 + delete_on_termination = true
        + destination_type = "volume"<br>+ source type = "image"
        + source_type
         + uuid = "938dc1cf-ec86-47b5-9994-4462ec671ac0"
         + volume_size = 10
 }
      + block_device {
        + boot index = -1 + delete_on_termination = true
        + destination_type = "volume"
         + source_type = "volume"
         + uuid = (known after apply)
```

```
 + network {
        + access_network = false
       + fixed\_ip\_v4 = (known after apply)
        + fixed_ip_v6 = (known after apply)
        + floating_ip = (known after apply)
       + mac = (known after apply)
        + name = "MayDayPrivate"
       + port = (known after apply)
         + uuid = (known after apply)
       }
    }
  # module.test.openstack_compute_instance_v2.instance[1] will be created
  + resource "openstack_compute_instance_v2" "instance" {
+ access\_ip_v4 = (known after apply)
+ access\_ip_v6 = (known after apply)
+ all_metadata = (known after apply)
 + all_tags = (known after apply)
 + availability_zone = "OST1"
+ flavor_id = (known after apply)
+ flavor_name = "Standard-4-16"
     + force_delete = false
    + id = (known after apply)
 + image_id = "938dc1cf-ec86-47b5-9994-4462ec671ac0"
 + image_name = (known after apply)
     + key_pair = "test-ssh-keypair"
    + metadata = (known after apply)
    + name = "test-1"
    + power_state = "active"
    + region = (known after apply)
     + security_groups = [
        + "default",
        + "ping",
        + "ssh+www",
        + "test",
       ]
    + stop before destroy = false
     + block_device {
        + boot_index = 0
         + delete_on_termination = true
       + destination_type = "volume"
        + source_type = "image"
                           = "938dc1cf-ec86-47b5-9994-4462ec671ac0"
        + volume_size = 10
      \lambda + block_device {
       + boot index = -1 + delete_on_termination = true
       + destination_type = "volume"
        + source_type = "volume"
       + uuid = (known after apply)
       }
     + network {
        + access_network = false
 + fixed_ip_v4 = (known after apply)
 + fixed_ip_v6 = (known after apply)
       + floating_ip = (known after apply)
        + mac = (known after apply)
        + name = "MayDayPrivate"
       + port = (known after apply)
        + uuid = (known after apply)
       }
    }
  # module.test.openstack_compute_keypair_v2.ssh_keypair will be created
  + resource "openstack_compute_keypair_v2" "ssh_keypair" {
     + fingerprint = (known after apply)
```
}

```
+ id = (known after apply)
+ name = "test-ssh-keypair"
    + private key = (known after apply)
     + public_key = (known after apply)
     + region = (known after apply)
    }
 # module.test.openstack_lb_listener_v2.lb_listener["http"] will be created
  + resource "openstack_lb_listener_v2" "lb_listener" {
    + admin state up = true
+ connection_limit = (known after apply)
+ default_pool_id = (known after apply)
    + id = (known after apply)
     + loadbalancer_id = (known after apply)
    + name = "test-http"<br>+ protocol = "TCP"
    + protocol
     + protocol_port = 80
    + region = (known after apply)
+ tenant_id = (known after apply)
 + timeout_client_data = (known after apply)
     + timeout_member_connect = (known after apply)
     + timeout_member_data = (known after apply)
    + timeout tcp inspect = (known after apply)
    }
 # module.test.openstack lb loadbalancer v2.main[0] will be created
  + resource "openstack_lb_loadbalancer_v2" "main" {
    + admin_state_up = true<br>+ flavor_id = (know
                        = (known after apply)
    + id = (known after apply)
     + loadbalancer_provider = "amphora"
    + name = "test-loadbalancer"
+ region = (known after apply)
 + security_group_ids = (known after apply)
+ tenant_id = (known after apply)
+ vip_address = (known after apply)
+ vip_network_id = (known after apply)
+ vip_port_id = (known after apply)
+ vip_subnet_id = (known after apply)
    }
 # module.test.openstack lb members v2.members["http"] will be created
  + resource "openstack_lb_members_v2" "members" {
     + id = (known after apply)
     + pool_id = (known after apply)
     + region = (known after apply)
     + member {
        + address = (known after apply)
         + admin_state_up = true
        + id = (known after apply)
         + protocol_port = 80
        + weight = 1 }
     + member {
        + address = (known after apply)
         + admin_state_up = true
       + id = (known after apply)
        + protocol_port = 80
        + weight = 1 }
    }
  # module.test.openstack_lb_pool_v2.main["http"] will be created
  + resource "openstack_lb_pool_v2" "main" {
     + admin_state_up = true
+ id = (known after apply)
 + lb_method = "ROUND_ROBIN"
     + loadbalancer_id = (known after apply)
     + name = "test-http"
    + protocol = "TCP"
```

```
+ region = (known after apply)
     + tenant_id = (known after apply)
      + persistence {
         + cookie_name = (known after apply)
        + type = (known after apply)
        }
    }
 # module.test.openstack networking floatingip associate v2.lb association[0] will be created
  + resource "openstack_networking_floatingip_associate_v2" "lb_association" {
      + fixed_ip = (known after apply)
      + floating_ip = (known after apply)
     + id = (known after apply)
     + port id = (known after apply)
      + region = (known after apply)
    }
 # module.test.openstack networking floatingip v2.float[0] will be created
  + resource "openstack_networking_floatingip_v2" "float" {
      + address = (known after apply)
     + all tags = (known after apply)
     + dns domain = (known after apply)
      + dns_name = (known after apply)
      + fixed_ip = (known after apply)
+ id = (known after apply)
 + pool = "MayDayCorpcloud"
      + port_id = (known after apply)
      + region = (known after apply)
      + subnet_id = (known after apply)
      + tenant_id = (known after apply)
    }
  # module.test.openstack_networking_floatingip_v2.float[1] will be created
  + resource "openstack_networking_floatingip_v2" "float" {
      + address = (known after apply)
      + all_tags = (known after apply)
      + dns_domain = (known after apply)
 + dns_name = (known after apply)
 + fixed_ip = (known after apply)
+ id = (known after apply)
 + pool = "MayDayCorpcloud"
      + port_id = (known after apply)
      + region = (known after apply)
      + subnet_id = (known after apply)
      + tenant_id = (known after apply)
   \mathfrak{r}# module.test.openstack networking floatingip v2.lb float[0] will be created
 + resource "openstack networking floatingip v2" "lb float" {
     + address = (known after apply)
     + all tags = (known after apply)
      + dns_domain = (known after apply)
      + dns_name = (known after apply)
      + fixed_ip = (known after apply)
     + id = (known after apply)+ pool = "MayDayCorpcloud"<br>+ port_id = (known after appl
               = (known after apply)
 + region = (known after apply)
 + subnet_id = (known after apply)
      + tenant_id = (known after apply)
    }
  # module.test.openstack_networking_port_v2.port[0] will be created
  + resource "openstack_networking_port_v2" "port" {
+ admin_state_up = (known after apply)
 + all_fixed_ips = (known after apply)
      + all_security_group_ids = (known after apply)
      + all_tags = (known after apply)
     + device_id = (known after apply)
     + device owner = "Octavia"
```

```
+ dns_assignment = (known after apply)
     + dns_name = "test"
     \begin{array}{lll} +\mbox{ id} & = & \mbox{(known after apply)}\\ +\mbox{mac\_address} & = & \mbox{(known after apply)} \end{array}+ mac_address = (known after apply)
+ name + = "test-loadbalancer-port"
    + network id = "5527a7b4-cb5d-4042-a0e0-b2cfd52f12f3"
     + port_security_enabled = (known after apply)
+ qos_policy_id = (known after apply)
+ region = (known after apply)
     + tenant id = (known after apply)
      + binding {
         + host_id = (known after apply)
         + profile = (known after apply)
         + vif_details = (known after apply)
         + vif_type = (known after apply)
         + vnic_type = (known after apply)
       }
    }
 # module.test.openstack_networking_secgroup_rule_v2.sg_rule[0] will be created
  + resource "openstack_networking_secgroup_rule_v2" "sg_rule" {
     + description = "http"
     + direction = "ingress"<br>+ ethertype = "IPv4"
    + ethertype
    + id = (known after apply)
     + port_range_max = 80
    + port_range_min = 80
     + protocol = "tcp"
     + region = (known after apply)
     + remote_group_id = (known after apply)
     + remote_ip_prefix = "0.0.0.0/0"
     + security_group_id = (known after apply)
     + tenant_id = (known after apply)
    }
 # module.test.openstack_networking_secgroup_rule_v2.sg_rule[1] will be created
  + resource "openstack_networking_secgroup_rule_v2" "sg_rule" {
 + description = "https"
 + direction = "ingress"
 + ethertype = "IPv4"
    + id = (known after apply)
     + port_range_max = 443
     + port_range_min = 443
    + protocol = "tcp"<br>+ region = (know
+ region = (known after apply)
 + remote_group_id = (known after apply)
    + remote_ip_prefix = "0.0.0.0/0" + security_group_id = (known after apply)
     + tenant_id = (known after apply)
    }
  # module.test.openstack_networking_secgroup_v2.instance_sg[0] will be created
  + resource "openstack_networking_secgroup_v2" "instance_sg" {
    + all_tags = (known after apply)
      + delete_default_rules = false
    + description = (known after apply)
    + id = (known after apply)
     + name = "test"
     + region = (known after apply)<br>+ tenant_id = (known after apply)
                      = (known after apply)
    }
 # module.test.openstack_networking_secgroup_v2.instance_sg[1] will be created
  + resource "openstack_networking_secgroup_v2" "instance_sg" {
     + all_tags = (known after apply)
      + delete_default_rules = false
    + description = (known after apply)
     + id = (known after apply)
     + name = "test"
     + region = (known after apply)
```

```
+ tenant_id = (known after apply)
 }
Plan: 20 to add, 0 to change, 0 to destroy.
Changes to Outputs:
  + external_ip = [
 + (known after apply),
 + (known after apply),
 ]
  + internal_ip = [
    + (known after apply),
 + (known after apply),
 ]
  + ssh_public_key = (known after apply)
```
# Стек ELK

- [Общие сведения](#page-83-0)
- $\bullet$ [Terraform](#page-83-1)
- [Ansible](#page-83-2)
	- [Переменные роли](#page-83-3)
	- [Использование роли](#page-84-0)
		- [Тестирование роли](#page-84-1)
		- [Вызов роли](#page-84-2)

## <span id="page-83-0"></span>Общие сведения

[официальный сайт](https://www.elastic.co/what-is/elk-stack) ത

Стек ELK используется для сбора и визуализации логов приложений и сервисов.

В стандартный стек ELK входят следующие сервисы:

- Elasticsearch
- Logstash
- Kibana

В конфигурации on-premise используются сервисы:

- Elasticsearch
- Kibana
- $\bullet$  [APM](https://www.elastic.co/guide/en/apm/guide/7.17/apm-components.html)

## <span id="page-83-1"></span>Terraform

Использование terraform module требует наличия Terraform версии, не ниже 0.13, [Openstack](https://github.com/terraform-provider-openstack/terraform-provider-openstack) ⊕

Для разворачивания инфраструктуры при помощи terraform необходимо воспользоваться [terraform manifest](https://gitlab.corp.mail.ru/mayday/infra2/on-premise/terraform/-/tree/master/instances/monitoring). Подробную инструкцию, об использовании terraform module, можно найти [тут](https://confluence.vk.team/display/MAYDAY/%5BVKDoc%5D%5BInfra%5D%5BOn-premise%5D+Terraform).

После того как terraform manifest будет складирован на локальную машину необходимо создать необходимые ресурсы, следующими командами :

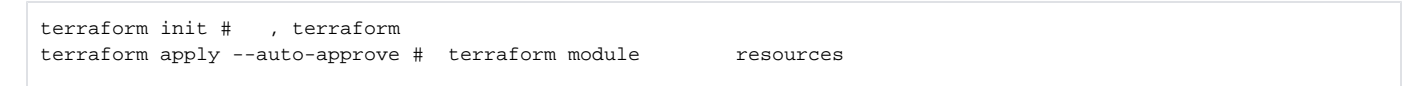

ത флаг --auto-approve в команде terraform apply --auto-approve, необходим для того, чтобы автоматически подтвердить создание инфраструктуры

## <span id="page-83-2"></span>Ansible

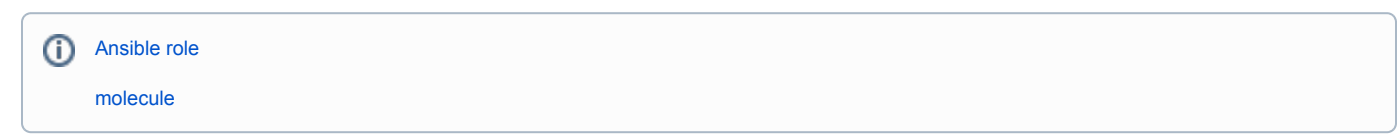

## <span id="page-83-3"></span>Переменные роли

ELK\_VERSION:

Тип - строка

- Значение по умолчанию 7.17.1
- ٠ Определяет версию каждого компонента стека.

## ELK\_REPO:

- Тип строка
- Значение по умолчанию '<http://mirror.i.mail.ru/centos/elasticsearch/7.x/>'
- Задает URL до ресурса, на котором расположены rpm пакеты elastic стека.

## ELK\_IFACE:

- Тип строка
- Значение по умолчанию 'eth0'
- Определяет сетевой интерфейс на котором слушают сервисы. Необходим, для корректного определения IP адресов хостов.

### ELASTIC\_DATA\_DIR:

- Тип строка
- Значение по умолчанию '/data/elasticsearch'
- Определяет директорию хранения данных сервиса elasticsearch.

#### ELASTIC\_LOGS\_DIR:

- Тип строка
- Значение по умолчанию /var/logs/elasticsearch
- Определяет директорию, для хранения логов сервиса elasticsearch.

#### ELASTIC\_CONFIG\_PATH:

- Тип строка
- Значение по умолчанию /etc/elasticsearch
- Определяет директорию, в которой располагаются конфигурационные файлы, для сервиса elasticsearch.

## <span id="page-84-0"></span>Использование роли

## <span id="page-84-1"></span>Тестирование роли

Для использования molecule необходимо наличие python модуля [molecule>](https://molecule.readthedocs.io/en/latest/installation.html)=3.6.1 и [molecule-openstack>](https://github.com/ansible-community/molecule-openstack)=0.3 ⊕

Для тестирования ansible роли, используется molecule. Для запуска тестирования необходимо, находясь в корневой папке проекта ansible, вызвать следующую команду:

molecule converge -s ELK

В результате, будет создан тестовый instance, запустится ansible role и тесты, которые проверят работоспособность стека ELK.

После завершения тестов, сделает вызвать команду, которая удалит тестовый instance :

molecule destroy -s ELK

### <span id="page-84-2"></span>Вызов роли

⋒ Для использования Ansible roles необходимо наличие установленной [Ansible](https://docs.ansible.com/ansible/latest/installation_guide/intro_installation.html)

Для запуска Ansible role необходимо воспользоваться следующей командой :

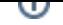

ansible-playbook -i <inventory\_file\_path> playbook.yml --tags elk --skip-tags always